# <span id="page-0-0"></span>**Manuale di servizio di Dell Studio™ 1745/1747**

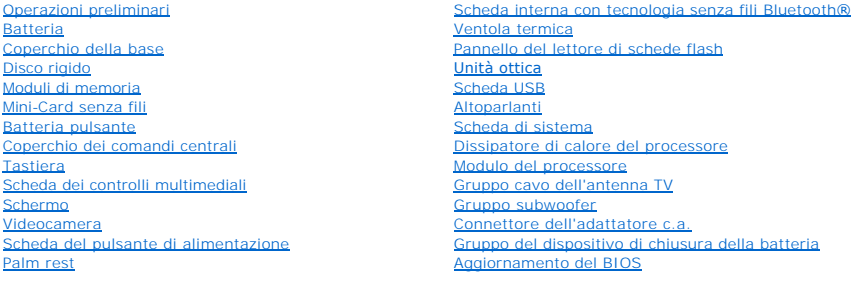

# **Messaggi di N.B., Attenzione e Avvertenza**

**A.B.** N.B. indica informazioni importanti che contribuiscono a migliorare l'utilizzo del computer.

**ATTENZIONE: un messaggio di ATTENZIONE indica un danno potenziale all'hardware o perdita di dati e spiega come evitare il problema.** 

**AVVERTENZA: un messaggio di AVVERTENZA indica un rischio di danni alla proprietà, lesioni personali o morte.** 

**Le informazioni contenute nel presente documento sono soggette a modifica senza preavviso. © 2009 Dell Inc. Tutti i diritti riservati.**

È severamente vietata la riproduzione dei presenti materiali con qualsiasi strumento, senza l'autorizzazione scritta di Dell Inc.

Marchi utilizzati in questo testo: *Del* e il logo DELL sono marchi di Dell Inc.; Bluetoothè un mar**chi orde in term**<br>*Windows, Windows Vista e Windows Vista* sono marchi o marchi registrati di Microsoft Corporation negli

Altri marchi e nomi commerciali possono essere utilizzati in questo documento sia inferimento ale propriecta di tali in archi e nomi che ai prodotti<br>stessi. Dell Inc. nega qualsiasi partecipazione di proprietà relativa a m

Modello conforme P02E Series Tipo conforme P02E001

Agosto 2009 Rev. A00

### <span id="page-1-0"></span> **Connettore dell'adattatore c.a. Manuale di servizio di Dell Studio™ 1745/1747**

- [Rimozione del connettore dell'adattatore c.a.](#page-1-1)
- **Rimontaggio del connettore dell'adattatore c.**
- AVVERTENZA: prima di effettuare interventi sui componenti interni del computer, leggere le informazioni sulla sicurezza fornite assieme al<br>computer. Per ulteriori informazioni sulle protezioni ottimali, consultare la pagin
- ATTENZIONE: le riparazioni del computer vanno eseguite solo da un tecnico di assistenza qualificato. La garanzia non copre eventuali danni<br>d<mark>erivanti da manutenzione effettuata da tecnici non autorizzati da Dell™.</mark>
- ATTENZIONE: per evitare scariche elettrostatiche, scaricare a terra l'elettricità statica del corpo utilizzando una fascetta da polso per la messa a<br>terra o toccando periodicamente una superficie metallica non verniciata (
- **ATTENZIONE: per evitare danni alla scheda di sistema, rimuovere la batteria principale (consultare [Rimozione della batteria\)](file:///C:/data/systems/studio1749/it/sm/removeba.htm#wp1185372) prima di intervenire sui componenti interni del computer.**

# <span id="page-1-1"></span>**Rimozione del connettore dell'adattatore c.a.**

- 1. Seguire le procedure descritte in [Operazioni preliminari.](file:///C:/data/systems/studio1749/it/sm/before.htm#wp1435071)
- 2. Rimuovere il gruppo subwoofer (consultare Rimozione del gruppo subwo
- 3. Prendere nota dell'instradamento del cavo dell'adattatore c.a. e sollevare il connettore del cavo dell'adattatore c.a. dalla base del computer.

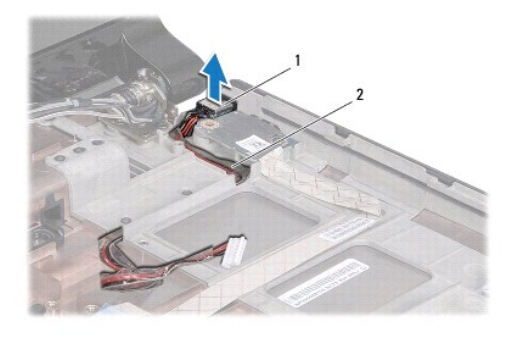

connettore dell'adattatore c.a. 2 cavo del connettore dell'adattatore c.a.

# <span id="page-1-2"></span>**Rimontaggio del connettore dell'adattatore c.a.**

- 1. Seguire le procedure descritte in [Operazioni preliminari.](file:///C:/data/systems/studio1749/it/sm/before.htm#wp1435071)
- 2. Instradare il cavo dell'adattatore c.a. e collocare il connettore del cavo dell'adattatore c.a. sulla base del computer.
- 3. Ricollocare il gruppo subwoofer (consultare [Rimontaggio del gruppo del subwoofer](file:///C:/data/systems/studio1749/it/sm/subwoofe.htm#wp1180820)).

### <span id="page-2-0"></span> **Coperchio della base Manuale di servizio di Dell Studio™ 1745/1747**

- [Rimozione del coperchio della base](#page-2-1)
- **Rimontaggio del coperchio della base**
- AVVERTENZA: prima di effettuare interventi sui componenti interni del computer, leggere le informazioni sulla sicurezza fornite assieme al<br>computer. Per ulteriori informazioni sulle protezioni ottimali, consultare la pagin
- ATTENZIONE: solo un tecnico di assistenza qualificato dovrebbe eseguire le riparazioni del computer. La garanzia non copre eventuali danni<br>d<mark>erivanti da manutenzione effettuata da tecnici non autorizzati da Dell™.</mark>
- ATTENZIONE: per evitare scariche elettrostatiche, scaricare a terra l'elettricità statica del corpo utilizzando una fascetta da polso per la messa a<br>terra o toccando periodicamente una superficie metallica non verniciata (

**ATTENZIONE: per evitare danni alla scheda di sistema, rimuovere la batteria principale (consultare [Rimozione della batteria\)](file:///C:/data/systems/studio1749/it/sm/removeba.htm#wp1185372) prima di intervenire sui componenti interni del computer.**

# <span id="page-2-1"></span>**Rimozione del coperchio della base**

- 1. Seguire le procedure descritte in [Operazioni preliminari.](file:///C:/data/systems/studio1749/it/sm/before.htm#wp1435071)
- 2. Rimuovere la batteria (consultare [Rimozione della batteria](file:///C:/data/systems/studio1749/it/sm/removeba.htm#wp1185372)).
- 3. Rimuovere le sei viti che fissano il coperchio della base alla base del computer.
- 4. Sollevare il coperchio della base dal computer inclinandolo, come mostrato nella figura seguente.

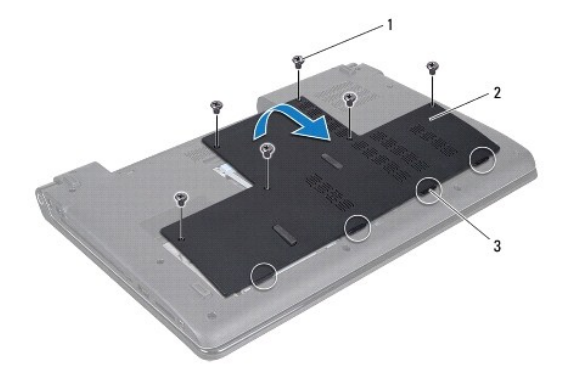

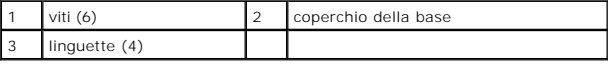

# <span id="page-2-2"></span>**Rimontaggio del coperchio della base**

- 1. Seguire le procedure descritte in [Operazioni preliminari.](file:///C:/data/systems/studio1749/it/sm/before.htm#wp1435071)
- 2. Allineare le quattro linguette sul coperchio della base con le scanalature sulla base del computer e, con delicatezza, far scattare il coperchio in posizione.
- 3. Riposizionare le sei viti che fissano il coperchio della base alla base del computer.
- 4. Riposizionare la batteria (consultare [Sostituzione della batteria\)](file:///C:/data/systems/studio1749/it/sm/removeba.htm#wp1185330).

### <span id="page-3-0"></span> **Gruppo del dispositivo di chiusura della batteria Manuale di servizio di Dell Studio™ 1745/1747**

- [Rimozione del gruppo del dispositivo di chiusura della batteria](#page-3-1)
- **C** Rimontaggio del gruppo dispositivo di chiusura della batt
- AVVERTENZA: prima di effettuare interventi sui componenti interni del computer, leggere le informazioni sulla sicurezza fornite assieme al<br>computer. Per ulteriori informazioni sulle protezioni ottimali, consultare la pagin **normative) all'indirizzo www.dell.com/regulatory\_compliance.**
- ATTENZIONE: solo un tecnico di assistenza qualificato dovrebbe eseguire le riparazioni del computer. La garanzia non copre eventuali danni<br>d<mark>erivanti da manutenzione effettuata da tecnici non autorizzati da Dell™.</mark>
- ATTENZIONE: per evitare scariche elettrostatiche, scaricare a terra l'elettricità statica del corpo utilizzando una fascetta da polso per la messa a<br>terra o toccando periodicamente una superficie metallica non verniciata (
- **ATTENZIONE: per evitare danni alla scheda di sistema, rimuovere la batteria principale (consultare [Rimozione della batteria\)](file:///C:/data/systems/studio1749/it/sm/removeba.htm#wp1185372) prima di intervenire sui componenti interni del computer.**

# <span id="page-3-1"></span>**Rimozione del gruppo del dispositivo di chiusura della batteria**

- 1. Seguire le procedure descritte in [Operazioni preliminari.](file:///C:/data/systems/studio1749/it/sm/before.htm#wp1435071)
- 2. Rimuovere il gruppo del subwoofer (consultare Rimozione del gruppo
- 3. Rimuovere le tre viti che fissano il gruppo del dispositivo di chiusura della batteria alla base del computer.
- 4. Con un piccolo cacciavite, rimuovere la molla sul gruppo del dispositivo di chiusura della batteria.
- 5. Estrarre il gruppo dalla base del computer.

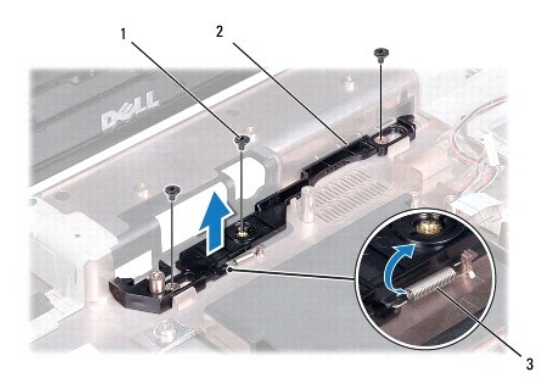

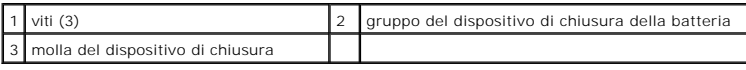

# <span id="page-3-2"></span>**Rimontaggio del gruppo dispositivo di chiusura della batteria**

- 1. Seguire le procedure descritte in [Operazioni preliminari.](file:///C:/data/systems/studio1749/it/sm/before.htm#wp1435071)
- 2. Posizionare il gruppo del dispositivo di chiusura della batteria sulla base del computer.
- 3. Con un piccolo cacciavite, posizionare la molla sul gancio che si trova sulla base del computer.
- 4. Riposizionare le tre viti che fissano il gruppo del dispositivo di chiusura della batteria alla base del computer.
- 5. Riposizionare il gruppo del subwoofer (consultare [Rimontaggio del gruppo del subwoofer\)](file:///C:/data/systems/studio1749/it/sm/subwoofe.htm#wp1180820).

### <span id="page-5-0"></span> **Operazioni preliminari Manuale di servizio di Dell Studio™ 1745/1747**

- Strumenti raccomandati
- Spegnimento del computer
- [Prima di intervenire sui componenti interni del computer](#page-5-3)

Questo manuale illustra le procedure per la rimozione e l'installazione dei componenti nel computer. Salvo altresì indicato, ogni procedura presume che<br>esistano le seguenti condizioni:

- l L'utente ha eseguito la procedura descritta in [Spegnimento del computer](#page-5-2) e [Prima di intervenire sui componenti interni del computer](#page-5-3).
- l Siano state lette le informazioni sulla sicurezza fornite con il computer*.*
- l Un componente può essere sostituito o, se è stato acquistato separatamente, può essere installato eseguendo la procedura di rimozione in ordine inverso.

### <span id="page-5-1"></span>**Strumenti raccomandati**

Le procedure in questo documento possono richiedere gli strumenti seguenti:

- l cacciavite a punta piatta piccolo
- l cacciavite a croce
- l cacciavite in plastica a punta piatta
- l CD per l'aggiornamento del BIOS o programma eseguibile per l'aggiornamento del BIOS disponibile sul sito Web Dell Support all'indirizzo **support.dell.com**

# <span id="page-5-2"></span>**Spegnimento del computer**

**ATTENZIONE: per evitare di perdere i dati, salvare e chiudere tutti i file aperti e uscire da tutti i programmi aperti prima di spegnere il computer.**

- 1. Salvare e chiudere tutti i file e uscire da tutti i programmi aperti.
- 2. Arrestare il sistema operativo:

*Windows*® *Vista*:

fare clic su Start **(2)**, fare clic sulla freccia **D**, quindi fare clic su Arresta il sistema.

*Windows*® *7*:

fare clic su Start quindi fare clic su **Arresta il sistema**.

3. Accertarsi che il computer sia spento. Se il computer non si spegne automaticamente in seguito all'arresto del sistema operativo, tenere premuto il pulsante di alimentazione fino al totale spegnimento del computer.

### <span id="page-5-3"></span>**Prima di intervenire sui componenti interni del computer**

Per proteggere il computer da eventuali danni e per la sicurezza personale, attenersi alle indicazioni sulla sicurezza riportate di seguito.

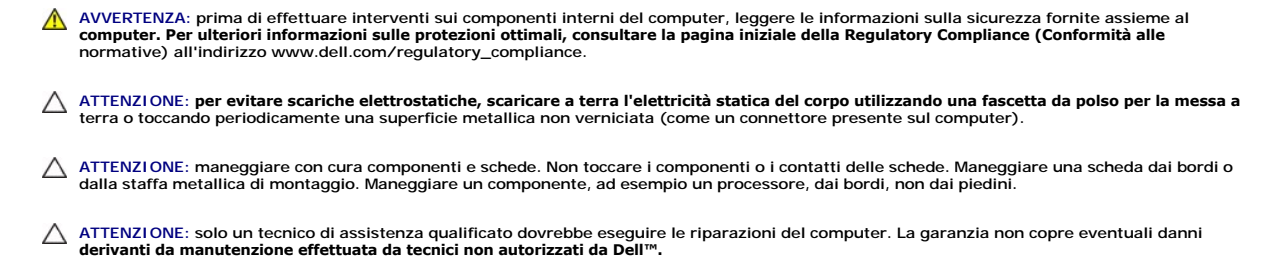

- ATTENZIONE: quando si scollega un cavo, tirare il connettore o la linguetta di estrazione, non il cavo stesso. Alcuni cavi sono dotati di connettore<br>con linguette di blocco. Per scollegare questo tipo di cavo, premere sull **allineati e orientati in modo corretto.**
- **ATTENZIONE: per evitare danni al computer, seguire la procedura descritta di seguito prima di effettuare interventi sui componenti interni del computer.**
- 1. Assicurarsi che la superficie di lavoro sia piana e pulita per evitare di graffiare il coperchio del computer.
- 2. Spegnere il computer (consultare [Spegnimento del computer](#page-5-2)) e tutte le periferiche collegate.
- **ATTENZIONE: per scollegare un cavo di rete, scollegarlo prima dal computer e successivamente dalla periferica di rete.**
- 3. Scollegare tutti i cavi telefonici o di rete dal computer.
- 4. Premere ed estrarre le schede installate nello slot ExpressCard o nel lettore di schede multimediali 8-in-1.
- 5. Scollegare il computer e tutte le periferiche collegate dalle rispettive prese elettriche.
- 6. Scollegare dal computer tutte le periferiche collegate.
- **ATTENZIONE: per evitare danni alla scheda di sistema, rimuovere la batteria principale (consultare [Rimozione della batteria\)](file:///C:/data/systems/studio1749/it/sm/removeba.htm#wp1185372) prima di intervenire sui componenti interni del computer.**
- 7. Rimuovere la batteria (consultare [Rimozione della batteria](file:///C:/data/systems/studio1749/it/sm/removeba.htm#wp1185372)).
- 8. Capovolgere il computer, aprire lo schermo e premere il pulsante di alimentazione per mettere a terra la scheda di sistema.

### <span id="page-7-0"></span> **Aggiornamento del BIOS Manuale di servizio di Dell Studio™ 1745/1747**

[Aggiornamento del BIOS da un CD](#page-7-1) 

#### **Aggiornamento del BIOS dal disco**

Se con il nuovo processore o la nuova scheda di sistema viene fornito un CD per l'aggiornamento del BIOS, ripristinare il BIOS dal CD. Se non si dispone di un<br>CD per l'aggiornamento del BIOS, ripristinare il BIOS dal disco

# <span id="page-7-1"></span>**Aggiornamento del BIOS da un CD**

1. Accertarsi che l'adattatore c.a. sia collegato e che la batteria principale sia installata correttamente.

**N.B.** Se per ripristinare il BIOS si utilizza un CD per l'aggiornamento del BIOS, configurare il computer per l'avvio da CD prima di inserire il CD.

- 2. Inserire il CD per l'aggiornamento del BIOS e riavviare il computer. Seguire le istruzioni visualizzate sullo schermo. Il computer continua l'avvio e aggiorna il BIOS. Una volta completato l'aggiornamento flash, il computer si riavvia automaticamente.
- 3. Premere <F2> durante il POST per accedere al programma di installazione di sistema.
- 4. Premere <Esc>, fare clic su **Carica impostazioni di configurazione predefinite** e fare clic su **Sì** nella finestra a scomparsa per reimpostare le impostazioni predefinite del computer.
- 5. Rimuovere il CD per l'aggiornamento del BIOS dall'unità.
- 6. Selezionare **Salva le modifiche ed esci** e selezionare **Sì** nella finestra a scomparsa per salvare le modifiche alla configurazione.
- 7. Una volta completato l'aggiornamento del BIOS, il computer si riavvia automaticamente.

# <span id="page-7-2"></span>**Aggiornamento del BIOS dal disco rigido**

- 1. Accertarsi che l'adattatore c.a. sia collegato, che la batteria principale sia installata correttamente e che sia collegato un cavo di rete.
- 2. Accendere il computer.
- 3. Accedere al sito Web Dell Support all'indirizzo **support.dell.com**.
- 4. Fare clic su **Driver e download**® **Scegli un modello**.
- 5. Selezionare il tipo di prodotto nell'elenco **Scegli la famiglia di prodotti**.
- 6. Selezionare la marca del prodotto nell'elenco **Scegli la linea di prodotto**.
- 7. Selezionare il numero di modello nell'elenco **Scegli il numero di modello**.

**N.B.** Se è stato selezionato un modello diverso e si desidera iniziare da capo, fare clic su **Inizia** nella parte superiore destra del menu.

- 8. Fare clic su **Conferma**.
- 9. Verrà visualizzato un elenco di risultati. Fare clic su **BIOS**.
- 10. Fare clic su **Download** per scaricare il più recente file per il BIOS. Viene visualizzata la finestra **Download del file**.
- 11. Fare clic su **Salva** per salvare il file sul desktop. Il file viene scaricato sul desktop.
- 12. Fare clic su **Chiudi** quando viene visualizzata la finestra **Download completato**. L'icona del file appare sul desktop e ha lo stesso titolo del file scaricato per l'aggiornamento del BIOS.
- 13. Fare doppio clic sull'icona del file sul desktop e seguire le istruzioni visualizzate.

### <span id="page-9-0"></span> **Scheda interna con tecnologia senza fili Bluetooth® Manuale di servizio di Dell Studio™ 1745/1747**

- [Rimozione della scheda Bluetooth](#page-9-1)
- [Rimontaggio della scheda Bluetooth](#page-9-2)
- AVVERTENZA: prima di effettuare interventi sui componenti interni del computer, leggere le informazioni sulla sicurezza fornite assieme al<br>computer. Per ulteriori informazioni sulle protezioni ottimali, consultare la pagin
- ATTENZIONE: solo un tecnico di assistenza qualificato dovrebbe eseguire le riparazioni del computer. La garanzia non copre eventuali danni<br>d<mark>erivanti da manutenzione effettuata da tecnici non autorizzati da Dell™.</mark>
- ATTENZIONE: per evitare scariche elettrostatiche, scaricare a terra l'elettricità statica del corpo utilizzando una fascetta da polso per la messa a<br>terra o toccando periodicamente una superficie metallica non verniciata (
- **ATTENZIONE: per evitare danni alla scheda di sistema, rimuovere la batteria principale (consultare [Rimozione della batteria\)](file:///C:/data/systems/studio1749/it/sm/removeba.htm#wp1185372) prima di intervenire sui componenti interni del computer.**

Se insieme al computer è stata ordinata una scheda con tecnologia senza fili Bluetooth, questa è già installata.

# <span id="page-9-1"></span>**Rimozione della scheda Bluetooth**

- 1. Seguire le procedure descritte in [Operazioni preliminari.](file:///C:/data/systems/studio1749/it/sm/before.htm#wp1435071)
- 2. Rimuovere la batteria (consultare [Rimozione della batteria](file:///C:/data/systems/studio1749/it/sm/removeba.htm#wp1185372)).
- 3. Rimuovere il coperchio dei comandi centrali (consultare [Rimozione del coperchio dei comandi centrali\)](file:///C:/data/systems/studio1749/it/sm/centrcnt.htm#wp1179905).
- 4. Rimuovere la tastiera (consultare [Rimozione della tastiera](file:///C:/data/systems/studio1749/it/sm/keyboard.htm#wp1184546)).
- 5. Rimuovere la scheda dei controlli multimediali (consultare [Rimozione della scheda dei controlli multimediali](file:///C:/data/systems/studio1749/it/sm/mediaboa.htm#wp1044398)).
- 6. Rimuovere il palm rest (consultare [Rimozione del palm rest](file:///C:/data/systems/studio1749/it/sm/palmrest.htm#wp1044787)).
- 7. Rimuovere la vite che fissa la scheda Bluetooth alla scheda di sistema.
- 8. Sollevare la scheda Bluetooth per scollegarla dal connettore della scheda di sistema.

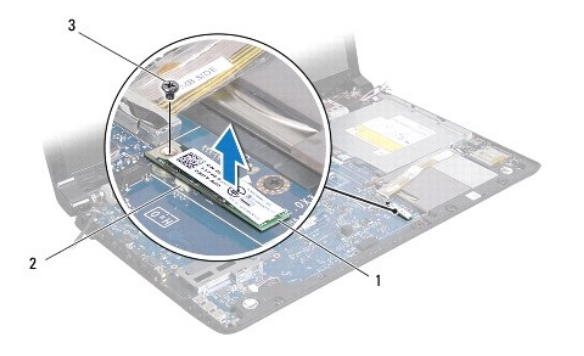

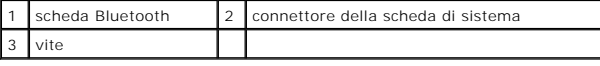

# <span id="page-9-2"></span>**Rimontaggio della scheda Bluetooth**

- 1. Seguire le procedure descritte in [Operazioni preliminari.](file:///C:/data/systems/studio1749/it/sm/before.htm#wp1435071)
- 2. Allineare il connettore sulla scheda Bluetooth con il connettore sulla scheda di sistema e premere la scheda Bluetooth finché non sia completamente posizionata.
- 3. Riposizionare la vite che fissa la scheda Bluetooth alla scheda di sistema.
- 4. Riposizionare il palm rest (consultare [Rimontaggio del palm rest\)](file:///C:/data/systems/studio1749/it/sm/palmrest.htm#wp1051018).
- 5. Riposizionare la scheda dei controlli multimediali (consultare [Rimontaggio della scheda dei controlli multimediali\)](file:///C:/data/systems/studio1749/it/sm/mediaboa.htm#wp1048583).
- 6. Riposizionare la tastiera (consultare [Rimontaggio della tastiera\)](file:///C:/data/systems/studio1749/it/sm/keyboard.htm#wp1179994).
- 7. Riposizionare il coperchio dei comandi centrali (consultare [Rimontaggio del coperchio dei comandi centrali](file:///C:/data/systems/studio1749/it/sm/centrcnt.htm#wp1186498)).
- 8. Riposizionare la batteria (consultare [Sostituzione della batteria\)](file:///C:/data/systems/studio1749/it/sm/removeba.htm#wp1185330).

### <span id="page-11-0"></span> **Videocamera**

**Manuale di servizio di Dell Studio™ 1745/1747** 

- [Rimozione della fotocamera](#page-11-1)
- **C** Rimontaggio della videocan
- AVVERTENZA: prima di effettuare interventi sui componenti interni del computer, leggere le informazioni sulla sicurezza fornite assieme al<br>computer. Per ulteriori informazioni sulle protezioni ottimali, consultare la pagin
- ATTENZIONE: solo un tecnico di assistenza qualificato dovrebbe eseguire le riparazioni del computer. La garanzia non copre eventuali danni<br>d<mark>erivanti da manutenzione effettuata da tecnici non autorizzati da Dell™.</mark>
- ATTENZIONE: per evitare scariche elettrostatiche, scaricare a terra l'elettricità statica del corpo utilizzando una fascetta da polso per la messa a<br>terra o toccando periodicamente una superficie metallica non verniciata (

**ATTENZIONE: per evitare danni alla scheda di sistema, rimuovere la batteria principale (consultare [Rimozione della batteria\)](file:///C:/data/systems/studio1749/it/sm/removeba.htm#wp1185372) prima di intervenire sui componenti interni del computer.**

## <span id="page-11-1"></span>**Rimozione della fotocamera**

- 1. Seguire le procedure descritte in [Operazioni preliminari.](file:///C:/data/systems/studio1749/it/sm/before.htm#wp1435071)
- 2. Rimuovere la batteria (consultare [Rimozione della batteria](file:///C:/data/systems/studio1749/it/sm/removeba.htm#wp1185372)).
- 3. Rimuovere il coperchio della base (consultare [Rimozione del coperchio della base](file:///C:/data/systems/studio1749/it/sm/base.htm#wp1226151)).
- 4. Scollegare i cavi dell'antenna dalla/e Mini-Card (consultare [Rimozione della Mini-Card\)](file:///C:/data/systems/studio1749/it/sm/minicard.htm#wp1181758).
- 5. Scollegare il cavo del gruppo del subwoofer dal suo connettore sulla scheda di sistema (consultare [Rimozione del palm rest\)](file:///C:/data/systems/studio1749/it/sm/palmrest.htm#wp1044787).
- 6. Rimuovere il coperchio dei comandi centrali (consultare [Rimozione del coperchio dei comandi centrali\)](file:///C:/data/systems/studio1749/it/sm/centrcnt.htm#wp1179905).
- 7. Rimuovere la tastiera (consultare [Rimozione della tastiera](file:///C:/data/systems/studio1749/it/sm/keyboard.htm#wp1184546)).
- 8. Rimuovere la scheda dei controlli multimediali (consultare [Rimozione della scheda dei controlli multimediali](file:///C:/data/systems/studio1749/it/sm/mediaboa.htm#wp1044398)).
- 9. Rimuovere il gruppo dello schermo (consultare [Rimozione del gruppo schermo\)](file:///C:/data/systems/studio1749/it/sm/display.htm#wp1202894)
- 10. Rimuovere il pannello dello schermo (consultare [Rimozione del pannello dello schermo\)](file:///C:/data/systems/studio1749/it/sm/display.htm#wp1202918).
- 11. Rimuovere le due viti che fissano il modulo della videocamera al coperchio dello schermo.
- 12. Rimuovere il modulo della videocamera.

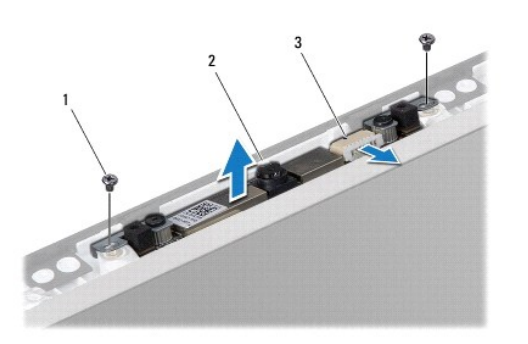

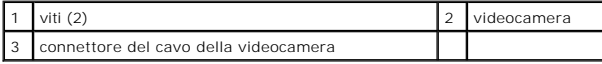

## <span id="page-11-2"></span>**Rimontaggio della videocamera**

- 1. Seguire le procedure descritte in [Operazioni preliminari.](file:///C:/data/systems/studio1749/it/sm/before.htm#wp1435071)
- 2. Allineare i fori delle viti sul modulo della videocamera con i fori delle viti sul coperchio dello schermo.
- 3. Riposizionare le due viti che fissano il modulo della videocamera al coperchio dello schermo.
- 4. Riposizionare il pannello dello schermo (consultare [Rimontaggio del pannello dello schermo](file:///C:/data/systems/studio1749/it/sm/display.htm#wp1184142)).
- 5. Riposizionare il gruppo dello schermo (consultare [Rimontaggio del gruppo dello schermo](file:///C:/data/systems/studio1749/it/sm/display.htm#wp1183623)).
- 6. Riposizionare la scheda dei controlli multimediali (consultare [Rimontaggio della scheda dei controlli multimediali\)](file:///C:/data/systems/studio1749/it/sm/mediaboa.htm#wp1048583).
- 7. Riposizionare la tastiera (consultare [Rimontaggio della tastiera\)](file:///C:/data/systems/studio1749/it/sm/keyboard.htm#wp1179994).
- 8. Riposizionare il coperchio dei comandi centrali (consultare [Rimontaggio del coperchio dei comandi centrali](file:///C:/data/systems/studio1749/it/sm/centrcnt.htm#wp1186498)).
- 9. Collegare il cavo del gruppo del subwoofer al suo connettore sulla scheda di sistema (consultare [Rimontaggio del palm rest\)](file:///C:/data/systems/studio1749/it/sm/palmrest.htm#wp1051018).
- 10. Collegare i cavi dell'antenna alla/e Mini-Card (consultare [Rimontaggio della Mini-Card](file:///C:/data/systems/studio1749/it/sm/minicard.htm#wp1181828)).
- 11. Riposizionare il coperchio della base (consultare [Rimontaggio del coperchio della base\)](file:///C:/data/systems/studio1749/it/sm/base.htm#wp1217063).
- 12. Riposizionare la batteria (consultare [Sostituzione della batteria\)](file:///C:/data/systems/studio1749/it/sm/removeba.htm#wp1185330).

### <span id="page-13-0"></span> **Pannello del lettore di schede flash Manuale di servizio di Dell Studio™ 1745/1747**

- Rimozione del pannello del lettore di schede flash
- [Rimontaggio del pannello del lettore di schede flash](#page-13-2)
- AVVERTENZA: prima di effettuare interventi sui componenti interni del computer, leggere le informazioni sulla sicurezza fornite assieme al<br>computer. Per ulteriori informazioni sulle protezioni ottimali, consultare la pagin **normative) all'indirizzo www.dell.com/regulatory\_compliance.**
- ATTENZIONE: solo un tecnico di assistenza qualificato dovrebbe eseguire le riparazioni del computer. La garanzia non copre eventuali danni<br>d<mark>erivanti da manutenzione effettuata da tecnici non autorizzati da Dell™.</mark>
- ATTENZIONE: per evitare scariche elettrostatiche, scaricare a terra l'elettricità statica del corpo utilizzando una fascetta da polso per la messa a<br>terra o toccando periodicamente una superficie metallica non verniciata (
- **ATTENZIONE: per evitare danni alla scheda di sistema, rimuovere la batteria principale (consultare [Rimozione della batteria\)](file:///C:/data/systems/studio1749/it/sm/removeba.htm#wp1185372) prima di intervenire sui componenti interni del computer.**

# <span id="page-13-1"></span>**Rimozione del pannello del lettore di schede flash**

- 1. Seguire le procedure descritte in [Operazioni preliminari.](file:///C:/data/systems/studio1749/it/sm/before.htm#wp1435071)
- 2. Premere ed estrarre le schede installate nello slot ExpressCard o nel lettore di schede multimediali 8-in-1.
- 3. Rimuovere la batteria (consultare [Rimozione della batteria](file:///C:/data/systems/studio1749/it/sm/removeba.htm#wp1185372)).
- 4. Rimuovere il coperchio dei comandi centrali (consultare [Rimozione del coperchio dei comandi centrali\)](file:///C:/data/systems/studio1749/it/sm/centrcnt.htm#wp1179905).
- 5. Rimuovere la tastiera (consultare [Rimozione della tastiera](file:///C:/data/systems/studio1749/it/sm/keyboard.htm#wp1184546)).
- 6. Rimuovere la scheda dei controlli multimediali (consultare [Rimozione della scheda dei controlli multimediali](file:///C:/data/systems/studio1749/it/sm/mediaboa.htm#wp1044398)).
- 7. Rimuovere il palm rest (consultare [Rimozione del palm rest](file:///C:/data/systems/studio1749/it/sm/palmrest.htm#wp1044787)).
- 8. Staccare il cavo del pannello del lettore di schede flash dal connettore sulla scheda di sistema.
- 9. Rimuovere la vite che fissa il pannello del lettore di schede flash alla base del computer.
- 10. Sollevare il pannello del lettore di schede flash dalla base del computer.

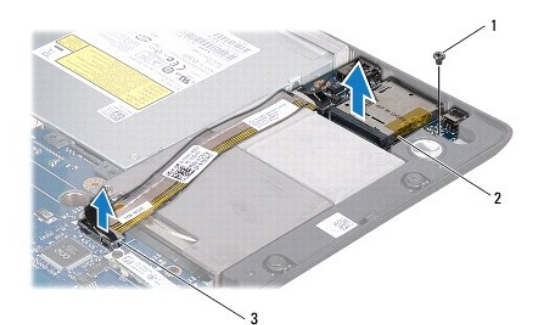

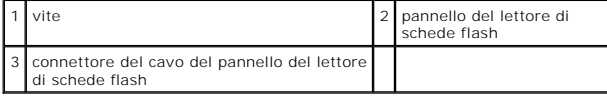

# <span id="page-13-2"></span>**Rimontaggio del pannello del lettore di schede flash**

1. Seguire le procedure descritte in [Operazioni preliminari.](file:///C:/data/systems/studio1749/it/sm/before.htm#wp1435071)

- 2. Posizionare il pannello del lettore di schede flash sulla base del computer e riposizionare la vite che fissa il pannello del lettore di schede flash alla base del computer.
- 3. Collegare il cavo del pannello del lettore di schede flash al connettore sulla scheda di sistema.
- 4. Riposizionare il palm rest (consultare [Rimontaggio del palm rest\)](file:///C:/data/systems/studio1749/it/sm/palmrest.htm#wp1051018).
- 5. Riposizionare la scheda dei controlli multimediali (consultare [Rimontaggio della scheda dei controlli multimediali\)](file:///C:/data/systems/studio1749/it/sm/mediaboa.htm#wp1048583).
- 6. Riposizionare la tastiera (consultare [Rimontaggio della tastiera\)](file:///C:/data/systems/studio1749/it/sm/keyboard.htm#wp1179994).
- 7. Riposizionare il coperchio dei comandi centrali (consultare [Rimontaggio del coperchio dei comandi centrali](file:///C:/data/systems/studio1749/it/sm/centrcnt.htm#wp1186498)).
- 8. Reinserire la batteria (consultare [Sostituzione della batteria](file:///C:/data/systems/studio1749/it/sm/removeba.htm#wp1185330)).
- 9. Reinstallare tutte le schede rimosse nello slot ExpressCard o nel lettore di schede multimediali 8-in-1.

### <span id="page-15-0"></span> **Coperchio dei comandi centrali Manuale di servizio di Dell Studio™ 1745/1747**

- [Rimozione del coperchio dei comandi centrali](#page-15-1)
- [Rimontaggio del coperchio dei comandi centrali](#page-16-1)
- AVVERTENZA: prima di effettuare interventi sui componenti interni del computer, leggere le informazioni sulla sicurezza fornite assieme al<br>computer. Per ulteriori informazioni sulle protezioni ottimali, consultare la pagin
- ATTENZIONE: le riparazioni del computer vanno eseguite solo da un tecnico di assistenza qualificato. La garanzia non copre eventuali danni<br>d<mark>erivanti da manutenzione effettuata da tecnici non autorizzati da Dell™.</mark>
- ATTENZIONE: per evitare scariche elettrostatiche, scaricare a terra l'elettricità statica del corpo utilizzando una fascetta da polso per la messa a<br>terra o toccando periodicamente una superficie metallica non verniciata (
- **ATTENZIONE: per evitare danni alla scheda di sistema, rimuovere la batteria principale (consultare [Rimozione della batteria\)](file:///C:/data/systems/studio1749/it/sm/removeba.htm#wp1185372) prima di intervenire sui componenti interni del computer.**

## <span id="page-15-1"></span>**Rimozione del coperchio dei comandi centrali**

- 1. Seguire le procedure descritte in [Operazioni preliminari.](file:///C:/data/systems/studio1749/it/sm/before.htm#wp1435071)
- 2. Rimuovere la batteria (consultare [Rimozione della batteria](file:///C:/data/systems/studio1749/it/sm/removeba.htm#wp1185372)).
- 3. Rimuovere la vite che fissa il coperchio dei comandi centrali alla base del computer.

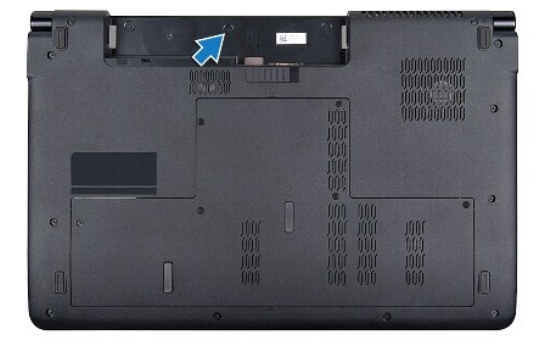

- 4. Capovolgere il computer e aprire lo schermo il più possibile.
- 5. Sfilare il coperchio dei comandi centrali con un graffietto di plastica, iniziando dal retro del computer.
- 6. Sollevare il coperchio del controllo centrale.

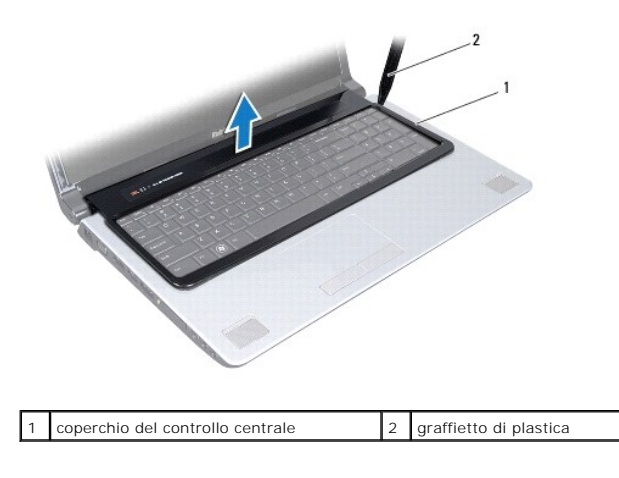

# <span id="page-16-1"></span><span id="page-16-0"></span>**Rimontaggio del coperchio dei comandi centrali**

- 1. Seguire le procedure descritte in [Operazioni preliminari.](file:///C:/data/systems/studio1749/it/sm/before.htm#wp1435071)
- 2. Allineare le linguette sul coperchio dei comandi centrali alle scanalature sul palm rest e far scattare il coperchio in posizione.
- 3. Capovolgere il computer e ricollocare la vite che fissa il coperchio dei comandi centrali alla base del computer.
- 4. Reinserire la batteria (consultare [Sostituzione della batteria](file:///C:/data/systems/studio1749/it/sm/removeba.htm#wp1185330)).

### <span id="page-17-0"></span> **Batteria pulsante Manuale di servizio di Dell Studio™ 1745/1747**

- **Rimozione della batteria pulsante**
- [Rimontaggio della batteria pulsante](#page-17-2)
- AVVERTENZA: prima di effettuare interventi sui componenti interni del computer, leggere le informazioni sulla sicurezza fornite assieme al<br>computer. Per ulteriori informazioni sulle protezioni ottimali, consultare la pagin
- ATTENZIONE: le riparazioni del computer vanno eseguite solo da un tecnico di assistenza qualificato. La garanzia non copre eventuali danni<br>d<mark>erivanti da manutenzione effettuata da tecnici non autorizzati da Dell™.</mark>
- ATTENZIONE: per evitare scariche elettrostatiche, scaricare a terra l'elettricità statica del corpo utilizzando una fascetta da polso per la messa a<br>terra o toccando periodicamente una superficie metallica non verniciata (

**ATTENZIONE: per evitare danni alla scheda di sistema, rimuovere la batteria principale (consultare [Rimozione della batteria\)](file:///C:/data/systems/studio1749/it/sm/removeba.htm#wp1185372) prima di intervenire sui componenti interni del computer.**

# <span id="page-17-1"></span>**Rimozione della batteria pulsante**

- 1. Seguire le procedure descritte in [Operazioni preliminari.](file:///C:/data/systems/studio1749/it/sm/before.htm#wp1435071)
- 2. Rimuovere la batteria (consultare [Rimozione della batteria](file:///C:/data/systems/studio1749/it/sm/removeba.htm#wp1185372)).
- 3. Rimuovere il coperchio di base (consultare [Rimozione del coperchio della base](file:///C:/data/systems/studio1749/it/sm/base.htm#wp1226151)).
- 4. Scollegare il cavo della batteria pulsante dal connettore del cavo della batteria pulsante situato sulla scheda di sistema.
- 5. Con un graffietto di plastica, estrarre la batteria pulsante dalla base del computer.

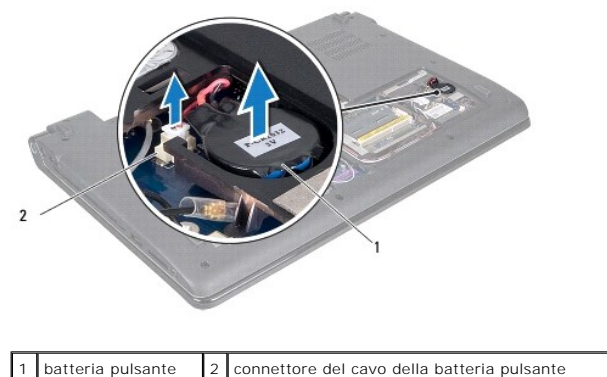

# <span id="page-17-2"></span>**Rimontaggio della batteria pulsante**

- 1. Seguire le procedure descritte in [Operazioni preliminari.](file:///C:/data/systems/studio1749/it/sm/before.htm#wp1435071)
- 2. Posizionare la batteria pulsante sulla base del computer.
- 3. Collegare il cavo della batteria pulsante al connettore del cavo della batteria pulsante situato sulla scheda di sistema.
- 4. Rimontare il coperchio della base (consultare [Rimontaggio del coperchio della base\)](file:///C:/data/systems/studio1749/it/sm/base.htm#wp1217063).
- 5. Reinserire la batteria (consultare [Sostituzione della batteria](file:///C:/data/systems/studio1749/it/sm/removeba.htm#wp1185330)).

### <span id="page-19-0"></span> **Modulo del processore Manuale di servizio di Dell Studio™ 1745/1747**

- [Rimozione del modulo del processore](#page-19-1)
- [Rimontaggio del modulo del processore](#page-19-2)
- AVVERTENZA: prima di effettuare interventi sui componenti interni del computer, leggere le informazioni sulla sicurezza fornite assieme al<br>computer. Per ulteriori informazioni sulle protezioni ottimali, consultare la pagin
- ATTENZIONE: solo un tecnico di assistenza qualificato dovrebbe eseguire le riparazioni del computer. La garanzia non copre eventuali danni<br>d<mark>erivanti da manutenzione effettuata da tecnici non autorizzati da Dell™.</mark>
- ATTENZIONE: per evitare scariche elettrostatiche, scaricare a terra l'elettricità statica del corpo utilizzando una fascetta da polso per la messa a<br>terra o toccando periodicamente una superficie metallica non verniciata (
- ATTENZIONE: per evitare il contatto intermittente tra la vite eccentrica del supporto ZIF e il processore durante la rimozione o il rimontaggio del<br>processore, esercitare una leggera pressione al centro del processore ment
- **ATTENZIONE: per evitare di danneggiare il processore, tenere il cacciavite perpendicolarmente al processore mentre si ruota la vite.**
- **ATTENZIONE: per evitare danni alla scheda di sistema, rimuovere la batteria principale (consultare [Rimozione della batteria\)](file:///C:/data/systems/studio1749/it/sm/removeba.htm#wp1185372) prima di intervenire sui componenti interni del computer.**

### <span id="page-19-1"></span>**Rimozione del modulo del processore**

- 1. Seguire le procedure descritte in [Operazioni preliminari.](file:///C:/data/systems/studio1749/it/sm/before.htm#wp1435071)
- 2. Rimuovere il dissipatore di calore del processore (consultare [Rimozione del dissipatore di calore del processore\)](file:///C:/data/systems/studio1749/it/sm/cpucool.htm#wp1133711).
- 3. Per allentare il supporto ZIF, utilizzare un cacciavite a lama piatta piccolo e ruotare la vite eccentrica del supporto ZIF in senso antiorario fino all'arresto.

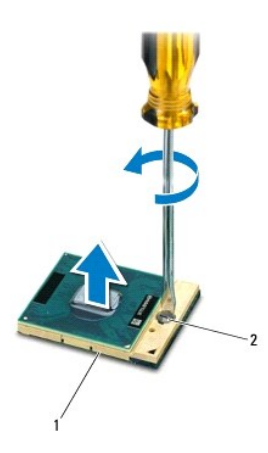

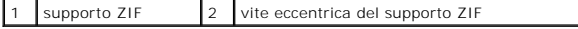

ATTENZIONE: per garantire il massimo raffreddamento del processore, non toccare le zone di trasferimento termico sul gruppo di raffreddamento<br>del processore. Gli oli della pelle possono ridurre la capacità di trasferimento

**ATTENZIONE: quando si rimuove il modulo del processore, estrarlo verticalmente. Fare attenzione a non piegare i piedini del modulo del processore.**

4. Sollevare il modulo del processore dal supporto ZIF.

# <span id="page-19-2"></span>**Rimontaggio del modulo del processore**

**N.B. Se viene installato un nuovo processore, si riceverà un nuovo dissipatore di calore, che comprenderà un cuscinetto termico oppure si riceverà un<br>nuovo un cuscinetto termico con un foglio di istruzioni per una corrett** 

- 1. Seguire le procedure descritte in [Operazioni preliminari.](file:///C:/data/systems/studio1749/it/sm/before.htm#wp1435071)
- 2. Allineare l'angolo del piedino 1 del modulo del processore con l'angolo del piedino 1 del supporto ZIF, quindi inserire il modulo del processore.
- **N.B.** L'angolo del piedino 1 del modulo del processore ha un triangolo che si allinea sull'angolo del piedino 1 del supporto ZIF.

Quando il modulo del processore è correttamente posizionato, tutti e quattro gli angoli sono allineati alla stessa altezza. Se uno o più angoli del modulo<br>sono più alti degli altri, il modulo non è posizionato correttament

**ATTENZIONE: per evitare di danneggiare il processore, tenere il cacciavite perpendicolarmente al processore mentre si ruota la vite.**

- 3. Serrare il supporto ZIF ruotando in senso orario la vite eccentrica. per fissare il modulo del processore alla scheda di sistema.
- 4. Riposizionare il dissipatore di calore del processore (consultare [Rimontaggio del dissipatore di calore del processore](file:///C:/data/systems/studio1749/it/sm/cpucool.htm#wp1122720)).

### <span id="page-21-0"></span> **Dissipatore di calore del processore Manuale di servizio di Dell Studio™ 1745/1747**

- [Dissipatore di calore del processore](#page-21-1)
- **O** Dissipatore di calore del processore
- AVVERTENZA: prima di effettuare interventi sui componenti interni del computer, leggere le informazioni sulla sicurezza fornite assieme al<br>computer. Per ulteriori informazioni sulle protezioni ottimali, consultare la pagin
- AVVERTENZA: se si rimuove il dissipatore di calore del processore dal computer quando è caldo, non toccare l'alloggiamento metallico del **dissipatore di calore del processore.**
- ATTENZIONE: le riparazioni del computer vanno eseguite solo da un tecnico di assistenza qualificato. La garanzia non copre eventuali danni<br>d<mark>erivanti da manutenzione effettuata da tecnici non autorizzati da Dell™.</mark>
- **ATTENZIONE: per evitare scariche elettrostatiche, scaricare a terra l'elettricità statica del corpo utilizzando una fascetta da polso per la messa a terra o toccando periodicamente una superficie metallica non verniciata (come un connettore del computer).**
- **ATTENZIONE: per evitare danni alla scheda di sistema, rimuovere la batteria principale (consultare [Rimozione della batteria\)](file:///C:/data/systems/studio1749/it/sm/removeba.htm#wp1185372) prima di intervenire sui componenti interni del computer.**

# <span id="page-21-1"></span>**Dissipatore di calore del processore**

### **Rimozione del dissipatore di calore del processore**

- 1. Seguire le istruzioni in [Operazioni preliminari.](file:///C:/data/systems/studio1749/it/sm/before.htm#wp1435071)
- 2. Rimuovere la batteria (consultare [Rimozione della batteria](file:///C:/data/systems/studio1749/it/sm/removeba.htm#wp1185372)).
- 3. Seguire le istruzioni dal [punto 2](file:///C:/data/systems/studio1749/it/sm/sysboard.htm#wp1039016) al [punto 20](file:///C:/data/systems/studio1749/it/sm/sysboard.htm#wp1037837) in Rimozione della scheda di sistema
- 4. Allentare le quattro viti che fissano il dissipatore di calore del processore alla scheda di sistema secondo la sequenza indicata sul dissipatore di calore.
- 5. Estrarre il dissipatore di calore del processore dalla scheda del sistema.

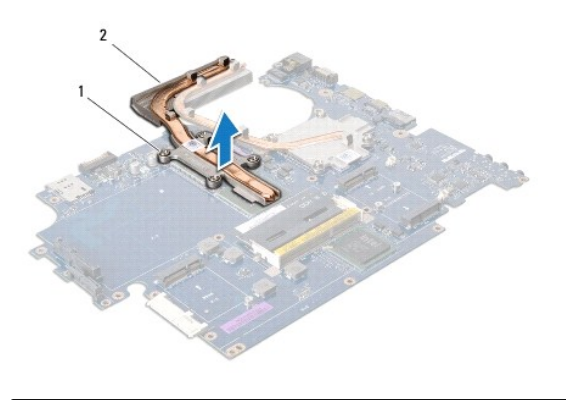

1 viti di fissaggio (4) 2 dissipatore di calore del processore

### **Rimontaggio del dissipatore di calore del processore**

**N.B.** Questa procedura presuppone che sia stata completata la procedura di rimozione del dissipatore di calore del processore.

- 1. Seguire le procedure descritte in [Operazioni preliminari.](file:///C:/data/systems/studio1749/it/sm/before.htm#wp1435071)
- 2. Collocare il dissipatore di calore del processore sulla scheda di sistema.
- 3. Allineare le quattro viti sul dissipatore di calore del processore, usando i fori per le viti situati sulla scheda del sistema e serrarle secondo la sequenza indicata sul dissipatore di calore.
- <span id="page-22-1"></span>4. Seguire le istruzioni dal [punto 5](file:///C:/data/systems/studio1749/it/sm/sysboard.htm#wp1037898) al [punto 21](file:///C:/data/systems/studio1749/it/sm/sysboard.htm#wp1038096) in [Rimontaggio della scheda di sistema](file:///C:/data/systems/studio1749/it/sm/sysboard.htm#wp1027497).
- 5. Reinserire la batteria (consultare [Sostituzione della batteria](file:///C:/data/systems/studio1749/it/sm/removeba.htm#wp1185330)).

## <span id="page-22-0"></span>**Dissipatore di calore del processore grafico**

# **Rimozione del dissipatore di calore del processore**

- 1. Seguire le istruzioni in [Operazioni preliminari.](file:///C:/data/systems/studio1749/it/sm/before.htm#wp1435071)
- 2. Rimuovere la batteria (consultare [Rimozione della batteria](file:///C:/data/systems/studio1749/it/sm/removeba.htm#wp1185372)).
- 3. Seguire le istruzioni dal [punto 2](file:///C:/data/systems/studio1749/it/sm/sysboard.htm#wp1039016) al [punto 20](file:///C:/data/systems/studio1749/it/sm/sysboard.htm#wp1037837) in [Rimozione della scheda di sistema.](file:///C:/data/systems/studio1749/it/sm/sysboard.htm#wp1032066)
- 4. Allentare le quattro viti che fissano il dissipatore di calore del processore alla scheda di sistema secondo la sequenza indicata sul dissipatore di calore.
- 5. Estrarre il dissipatore di calore del processore grafico dalla scheda di sistema.

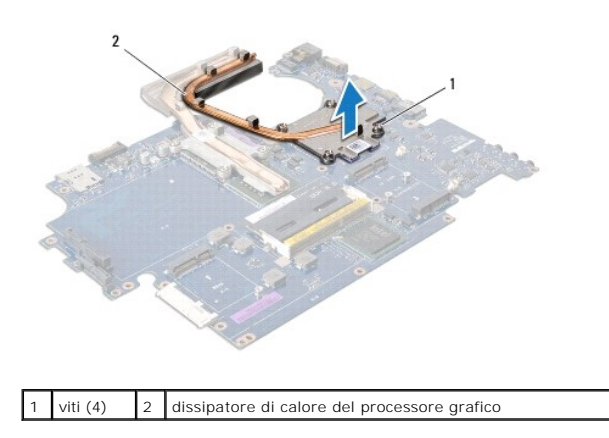

### **Rimontaggio del dissipatore di calore del processore grafico**

**A.B.** Questa procedura presuppone che sia stata completata la procedura di rimozione del dissipatore di calore del processore grafico.

- 1. Seguire le procedure descritte in [Operazioni preliminari.](file:///C:/data/systems/studio1749/it/sm/before.htm#wp1435071)
- 2. Collocare il dissipatore di calore del processore grafico sulla scheda di sistema.
- 3. Allineare le quattro viti sul dissipatore di calore del processore grafico, usando i fori per le viti situati sulla scheda del sistema e serrarle secondo la sequenza indicata sul dissipatore di calore.
- 4. Seguire le istruzioni dal [punto 5](file:///C:/data/systems/studio1749/it/sm/sysboard.htm#wp1037898) al [punto 21](file:///C:/data/systems/studio1749/it/sm/sysboard.htm#wp1038096) in [Rimontaggio della scheda di sistema](file:///C:/data/systems/studio1749/it/sm/sysboard.htm#wp1027497).
- 5. Reinserire la batteria (consultare [Sostituzione della batteria](file:///C:/data/systems/studio1749/it/sm/removeba.htm#wp1185330)).

### <span id="page-23-0"></span> **Schermo**

**Manuale di servizio di Dell Studio™ 1745/1747** 

- **O** Schermo
- $\bullet$  Frontalino
- [Pannello dello schermo](#page-26-1)
- [Cavo del pannello dello schermo](#page-27-0)
- AVVERTENZA: prima di effettuare interventi sui componenti interni del computer, leggere le informazioni sulla sicurezza fornite assieme al<br>computer. Per ulteriori informazioni sulle protezioni ottimali, consultare la pagin
- ATTENZIONE: le riparazioni del computer vanno eseguite solo da un tecnico di assistenza qualificato. La garanzia non copre eventuali danni<br>d<mark>erivanti da manutenzione effettuata da tecnici non autorizzati da Dell™.</mark>
- ATTENZIONE: <mark>per evitare scariche elettrostatiche, scaricare a terra l'elettricità statica del corpo utilizzando una fascetta da polso per la messa a<br>terra o toccando periodicamente una superficie metallica non verniciata </mark>
- **ATTENZIONE: per evitare danni alla scheda di sistema, rimuovere la batteria principale (consultare [Rimozione della batteria\)](file:///C:/data/systems/studio1749/it/sm/removeba.htm#wp1185372) prima di intervenire sui componenti interni del computer.**

### <span id="page-23-1"></span>**Schermo**

### <span id="page-23-2"></span>**Rimozione del gruppo schermo**

- 1. Seguire le procedure descritte in [Operazioni preliminari.](file:///C:/data/systems/studio1749/it/sm/before.htm#wp1435071)
- 2. Rimuovere la batteria (consultare [Rimozione della batteria](file:///C:/data/systems/studio1749/it/sm/removeba.htm#wp1185372)).
- 3. Rimuovere il coperchio di base (consultare [Rimozione del coperchio della base](file:///C:/data/systems/studio1749/it/sm/base.htm#wp1226151)).
- 4. Scollegare i cavi dell'antenna dalla/e Mini-Card (consultare [Rimozione della Mini-Card\)](file:///C:/data/systems/studio1749/it/sm/minicard.htm#wp1181758).
- 5. Scollegare il cavo del gruppo subwoofer dal connettore del cavo del gruppo subwoofer situato sulla scheda del sistema (consultare Rimozione del palm rest).
- 6. Rimuovere le due viti dalla base del computer.

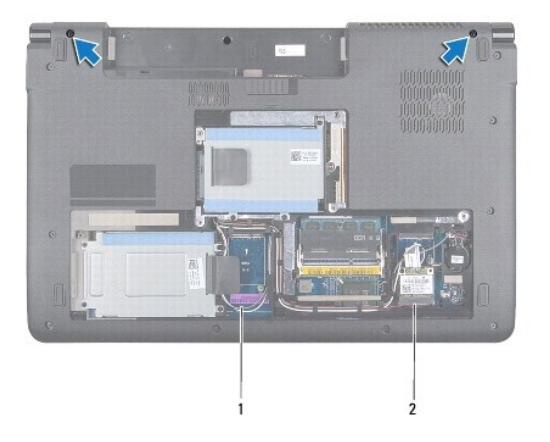

### cavi dell'antenna  $\vert$ 2  $\vert$  cavo del gruppo subwoofer

- 7. Rimuovere il coperchio dei comandi centrali (consultare [Rimozione del coperchio dei comandi centrali\)](file:///C:/data/systems/studio1749/it/sm/centrcnt.htm#wp1179905).
- 8. Rimuovere la tastiera (consultare [Rimozione della tastiera](file:///C:/data/systems/studio1749/it/sm/keyboard.htm#wp1184546)).
- 9. Rimuovere la scheda dei controlli multimediali (consultare [Rimozione della scheda dei controlli multimediali](file:///C:/data/systems/studio1749/it/sm/mediaboa.htm#wp1044398)).

<span id="page-24-0"></span>10. Rimuovere la vite che fissa il cavo dello schermo alla base del computer.

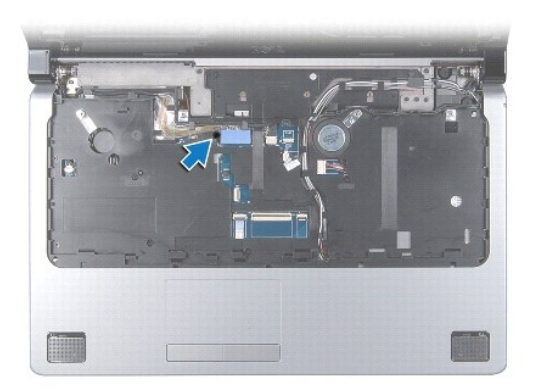

- 11. Scollegare il cavo dello schermo, il cavo della videocamera e il cavo del pulsante di alimentazione dai rispettivi connettori sulla scheda di sistema.
- 12. Prendere nota dell'instradamento del cavo dell'antenna e di quello del subwoofer e scollegare con cura i cavi delle guide, poi estrarli dallo slot.
- 13. Prendere nota dell'instradamento del cavo dello schermo, del cavo del pulsante di alimentazione e di quello della videocamera e scollegare con cura i cavi delle rispettive guide.
- 14. Rimuovere le quattro viti (due su ogni lato) che fissano il gruppo schermo alla base del computer.
- 15. Sollevare e rimuovere il gruppo dello schermo dalla base del computer.

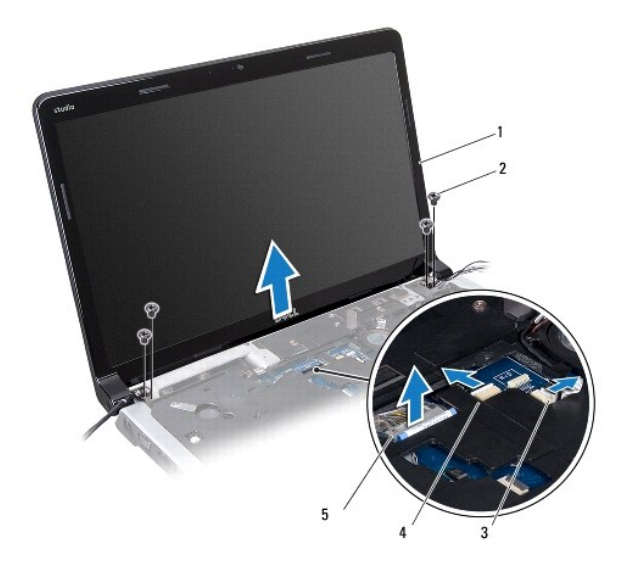

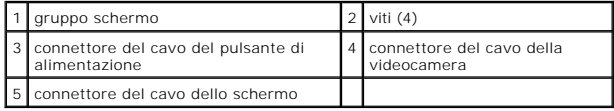

## <span id="page-24-1"></span>**Rimontaggio del gruppo dello schermo**

- 1. Seguire le procedure descritte in [Operazioni preliminari.](file:///C:/data/systems/studio1749/it/sm/before.htm#wp1435071)
- 2. Riportare il gruppo dello schermo in posizione e rimontare le quattro viti (due su ogni lato) che fissano il gruppo dello schermo alla base del computer.
- 3. Instradare i cavi dell'antenna e il cavo del subwoofer nello slot e nelle guide.
- <span id="page-25-2"></span>4. Instradare il cavo dello schermo, il cavo del pulsante di alimentazione e quello della videocamera nelle rispettive guide.
- 5. Collegare il cavo dello schermo, il cavo della videocamera e il cavo del pulsante di alimentazione ai rispettivi connettori sulla scheda di sistema.
- 6. Rimontare la vite che fissa l'unità ottica alla base del computer.
- 7. Rimontare la scheda dei controlli multimediali (consultare [Rimontaggio della scheda dei controlli multimediali\)](file:///C:/data/systems/studio1749/it/sm/mediaboa.htm#wp1048583).
- 8. Rimontare la tastiera (consultare [Rimontaggio della tastiera\)](file:///C:/data/systems/studio1749/it/sm/keyboard.htm#wp1179994).
- 9. Rimontare il coperchio dei comandi centrali (consultare [Rimontaggio del coperchio dei comandi centrali](file:///C:/data/systems/studio1749/it/sm/centrcnt.htm#wp1186498)).
- 10. Reinserire le due viti nella parte inferiore del computer.
- 11. Collegare il cavo del gruppo subwoofer al connettore del cavo del gruppo subwoofer sulla scheda del sistema.
- 12. Collegare i cavi dell'antenna alla/e Mini-Card (consultare [Rimontaggio della Mini-Card](file:///C:/data/systems/studio1749/it/sm/minicard.htm#wp1181828)).
- 13. Rimontare il coperchio della base (consultare [Rimontaggio del coperchio della base\)](file:///C:/data/systems/studio1749/it/sm/base.htm#wp1217063).
- 14. Reinserire la batteria (consultare [Sostituzione della batteria](file:///C:/data/systems/studio1749/it/sm/removeba.htm#wp1185330)).

# <span id="page-25-0"></span>**Frontalino dello schermo**

### <span id="page-25-1"></span>**Rimozione del frontalino dello schermo**

**ATTENZIONE: il frontalino dello schermo è estremamente fragile. Prestare attenzione durante la sua rimozione per evitare danni al frontalino.**

- 1. Seguire le procedure descritte in [Operazioni preliminari.](file:///C:/data/systems/studio1749/it/sm/before.htm#wp1435071)
- 2. Rimuovere il gruppo dello schermo (consultare [Rimozione del gruppo schermo\)](#page-23-2).
- 3. Utilizzando la punta delle dita, fare leva con cura sul bordo interno del frontalino dello schermo.
- 4. Rimuovere il frontalino dello schermo.

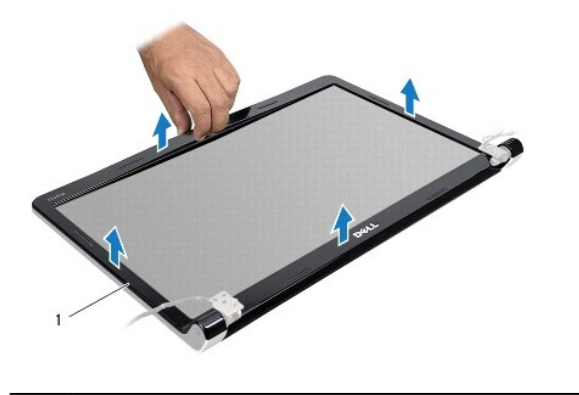

frontalino dello schermo

# <span id="page-25-3"></span>**Rimontaggio del frontalino dello schermo**

- 1. Seguire le procedure descritte in [Operazioni preliminari.](file:///C:/data/systems/studio1749/it/sm/before.htm#wp1435071)
- 2. Riallineare il frontalino dello schermo al pannello dello schermo e farlo scattare delicatamente in posizione.

<span id="page-26-0"></span>3. Ricollocare il gruppo schermo (consultare [Rimontaggio del gruppo dello schermo](#page-24-1)).

# <span id="page-26-1"></span>**Pannello dello schermo**

### <span id="page-26-2"></span>**Rimozione del pannello dello schermo**

- 1. Seguire le procedure descritte in [Operazioni preliminari.](file:///C:/data/systems/studio1749/it/sm/before.htm#wp1435071)
- 2. Rimuovere il gruppo dello schermo (consultare [Rimozione del gruppo schermo\)](#page-23-2).
- 3. Rimuovere il frontalino dello schermo (consultare [Rimozione del frontalino dello schermo](#page-25-1)).
- 4. Rimuovere le otto viti che fissano il pannello dello schermo al coperchio.

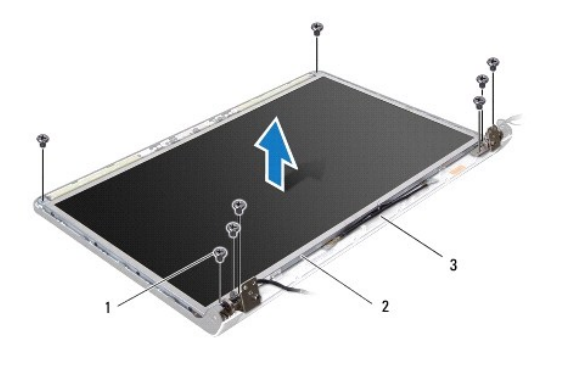

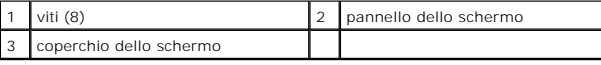

- 5. Rimuovere i cavi dell'antenna, il cavo del pulsante di alimentazione e quello dello schermo dai dispositivi di chiusura del cardine.
- 6. Scollegare il cavo della videocamera dal connettore sulla scheda della videocamera (consultare [Rimozione della fotocamera\)](file:///C:/data/systems/studio1749/it/sm/camera.htm#wp1126927).
- 7. Sollevare il pannello dal coperchio dello schermo.
- 8. Rimuovere le otto viti (quattro su ciascun lato) che fissano le staffe dello schermo al pannello dello schermo.

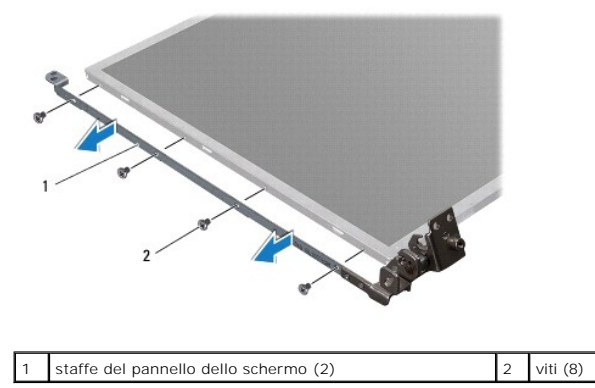

# <span id="page-26-3"></span>**Rimontaggio del pannello dello schermo**

- 1. Seguire le procedure descritte in [Operazioni preliminari.](file:///C:/data/systems/studio1749/it/sm/before.htm#wp1435071)
- 2. Ricollocare le otto viti (quattro su ciascun lato) che fissano le staffe dello schermo al pannello dello schermo.
- 3. Collegare il cavo della videocamera al connettore sulla scheda della videocamera (consultare [Rimontaggio della videocamera](file:///C:/data/systems/studio1749/it/sm/camera.htm#wp1105539)).
- 4. Allineare i fori delle viti sul pannello dello schermo ai fori sul coperchio dello schermo.
- 5. Ricollocare le quattro viti che fissano il pannello dello schermo al coperchio.
- 6. Instradare i cavi dell'antenna, il cavo del pulsante di alimentazione e quello dello schermo attraverso i dispositivi di chiusura del cardine.
- 7. Rimontare il frontalino dello schermo (consultare [Rimontaggio del frontalino dello schermo\)](#page-25-3).
- 8. Ricollocare il gruppo schermo (consultare [Rimontaggio del gruppo dello schermo](#page-24-1)).

# <span id="page-27-0"></span>**Cavo del pannello dello schermo**

# **Rimozione del cavo del pannello dello schermo**

- 1. Seguire le istruzioni in [Operazioni preliminari.](file:///C:/data/systems/studio1749/it/sm/before.htm#wp1435071)
- 2. Rimuovere il gruppo dello schermo (consultare [Rimozione del gruppo schermo\)](#page-23-2).
- 3. Rimuovere il frontalino dello schermo (consultare [Rimozione del frontalino dello schermo](#page-25-1)).
- 4. Rimuovere il pannello dello schermo (consultare [Rimozione del pannello dello schermo\)](#page-26-2).
- 5. Capovolgere il pannello dello schermo e posizionarlo su una superficie pulita.
- 6. Sollevare il nastro che fissa il cavo dello schermo al connettore della scheda dello schermo e scollegarlo.

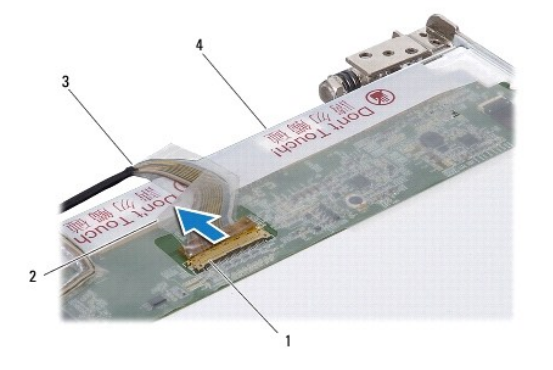

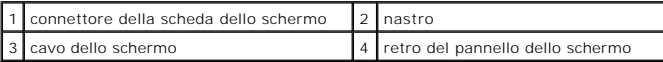

# **Rimontaggio del cavo del pannello dello schermo**

- 1. Seguire le procedure descritte in [Operazioni preliminari.](file:///C:/data/systems/studio1749/it/sm/before.htm#wp1435071)
- 2. Collegare il cavo dello schermo al connettore della scheda dello schermo e fissarlo con del nastro.
- 3. Rimontare il pannello dello schermo (consultare [Rimontaggio del pannello dello schermo](#page-26-3)).
- 4. Rimontare il frontalino dello schermo (consultare [Rimontaggio del frontalino dello schermo\)](#page-25-3).
- 5. Ricollocare il gruppo schermo (consultare [Rimontaggio del gruppo dello schermo](#page-24-1)).

### <span id="page-29-0"></span> **Ventola termica Manuale di servizio di Dell Studio™ 1745/1747**

- **C** Rimozione della ventola termica
- [Rimontaggio della ventola termica](#page-29-2)
- AVVERTENZA: prima di effettuare interventi sui componenti interni del computer, leggere le informazioni sulla sicurezza fornite assieme al<br>computer. Per ulteriori informazioni sulle protezioni ottimali, consultare la pagin
- ATTENZIONE: solo un tecnico di assistenza qualificato dovrebbe eseguire le riparazioni del computer. La garanzia non copre eventuali danni<br>d<mark>erivanti da manutenzione effettuata da tecnici non autorizzati da Dell™.</mark>
- ATTENZIONE: per evitare scariche elettrostatiche, scaricare a terra l'elettricità statica del corpo utilizzando una fascetta da polso per la messa a<br>terra o toccando periodicamente una superficie metallica non verniciata (

**ATTENZIONE: per evitare danni alla scheda di sistema, rimuovere la batteria principale (consultare [Rimozione della batteria\)](file:///C:/data/systems/studio1749/it/sm/removeba.htm#wp1185372) prima di intervenire sui componenti interni del computer.**

# <span id="page-29-1"></span>**Rimozione della ventola termica**

- 1. Seguire le procedure descritte in [Operazioni preliminari.](file:///C:/data/systems/studio1749/it/sm/before.htm#wp1435071)
- 2. Rimuovere la batteria (consultare [Rimozione della batteria](file:///C:/data/systems/studio1749/it/sm/removeba.htm#wp1185372)).
- 3. Rimuovere il coperchio dei comandi centrali (consultare [Rimozione del coperchio dei comandi centrali\)](file:///C:/data/systems/studio1749/it/sm/centrcnt.htm#wp1179905).
- 4. Rimuovere la tastiera (consultare [Rimozione della tastiera](file:///C:/data/systems/studio1749/it/sm/keyboard.htm#wp1184546)).
- 5. Rimuovere la scheda dei controlli multimediali (consultare [Rimozione della scheda dei controlli multimediali](file:///C:/data/systems/studio1749/it/sm/mediaboa.htm#wp1044398)).
- 6. Rimuovere il palm rest (consultare [Rimozione del palm rest](file:///C:/data/systems/studio1749/it/sm/palmrest.htm#wp1044787)).
- 7. Scollegare il cavo della ventola termica dal connettore del cavo della ventola termica sulla scheda di sistema.
- 8. Rimuovere le due viti che fissano la ventola termica alla base del computer.
- 9. Estrarre la ventola termica, assieme al cavo, dalla base del computer.

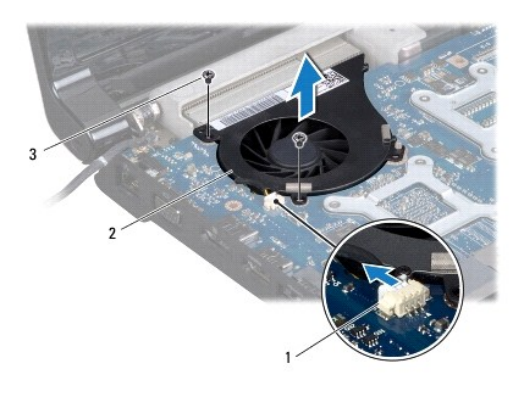

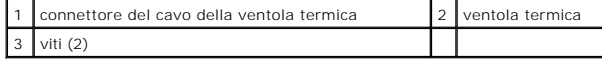

# <span id="page-29-2"></span>**Rimontaggio della ventola termica**

1. Seguire le procedure descritte in [Operazioni preliminari.](file:///C:/data/systems/studio1749/it/sm/before.htm#wp1435071)

- 2. Collocare la ventola termica sulla base del computer e riposizionare le due viti che fissano la ventola termica alla base del computer.
- 3. Collegare il cavo della ventola termica al connettore del cavo della ventola termica sulla scheda di sistema.
- 4. Riposizionare il palm rest (consultare [Rimontaggio del palm rest\)](file:///C:/data/systems/studio1749/it/sm/palmrest.htm#wp1051018).
- 5. Riposizionare la scheda dei controlli multimediali (consultare [Rimontaggio della scheda dei controlli multimediali\)](file:///C:/data/systems/studio1749/it/sm/mediaboa.htm#wp1048583).
- 6. Riposizionare la tastiera (consultare [Rimontaggio della tastiera\)](file:///C:/data/systems/studio1749/it/sm/keyboard.htm#wp1179994).
- 7. Riposizionare il coperchio dei comandi centrali (consultare [Rimontaggio del coperchio dei comandi centrali](file:///C:/data/systems/studio1749/it/sm/centrcnt.htm#wp1186498)).
- 8. Riposizionare la batteria (consultare [Sostituzione della batteria\)](file:///C:/data/systems/studio1749/it/sm/removeba.htm#wp1185330).

### <span id="page-31-0"></span> **Disco rigido**

### **Manuale di servizio di Dell Studio™ 1745/1747**

- [Rimozione del disco rigido](#page-31-1)
- **Rimontaggio del disco ri**
- $\Lambda$ AVVERTENZA: prima di effettuare interventi sui componenti interni del computer, leggere le informazioni sulla sicurezza fornite assieme al<br>computer. Per ulteriori informazioni sulle protezioni ottimali, consultare la pagin **normative) all'indirizzo www.dell.com/regulatory\_compliance.**
- **AVVERTENZA: non toccare l'alloggiamento metallico del disco rigido se l'unità è molto calda quando viene rimossa dal computer.**
- ATTENZIONE: solo un tecnico di assistenza qualificato dovrebbe eseguire le riparazioni del computer. La garanzia non copre eventuali danni<br>d<mark>erivanti da manutenzione effettuata da tecnici non autorizzati da Dell™.</mark>
- ATTENZIONE: per evitare la perdita di dati, spegnere il computer (consultare <u>[Spegnimento del computer](file:///C:/data/systems/studio1749/it/sm/before.htm#wp1439492)</u>) prima di rimuovere il disco rigido. Non<br>rimu<mark>overe il disco rigido quando il computer è acceso o in stato di sospensi</mark>
- ATTENZIONE: <mark>per evitare scariche elettrostatiche, scaricare a terra l'elettricità statica del corpo utilizzando una fascetta da polso per la messa a<br>terra o toccando periodicamente una superficie metallica non verniciata </mark>
- **ATTENZIONE: i dischi rigidi sono estremamente fragili. Prestare attenzione quando si maneggia il disco rigido.**
- **ATTENZIONE: per evitare danni alla scheda di sistema, rimuovere la batteria principale (consultare [Rimozione della batteria\)](file:///C:/data/systems/studio1749/it/sm/removeba.htm#wp1185372) prima di intervenire sui componenti interni del computer.**
- **N.B.** Dell non garantisce la compatibilità, né fornisce supporto tecnico per dischi rigidi provenienti da altre fonti.
- N.B. Se si sta installando un disco rigido proveniente da fonti diverse da Dell, è necessario installare un sistema operativo, i driver e le utilità nel nuovo<br>disco rigido (consultare la *Guida alla tecnologia Dell*).

# <span id="page-31-1"></span>**Rimozione del disco rigido**

- 1. Seguire le procedure descritte in [Operazioni preliminari.](file:///C:/data/systems/studio1749/it/sm/before.htm#wp1435071)
- 2. Rimuovere la batteria (consultare [Rimozione della batteria](file:///C:/data/systems/studio1749/it/sm/removeba.htm#wp1185372)).
- 3. Rimuovere il coperchio di base (consultare [Rimozione del coperchio della base](file:///C:/data/systems/studio1749/it/sm/base.htm#wp1226151)).
- ATTENZIONE: quando il disco rigido non è inserito nel computer, riporlo in un imballaggio protettivo antistatico (consultare "Protezione dalle<br>scariche elettrostatiche" nelle istruzioni di sicurezza spedite con il computer
- 4. Rimuovere il disco rigido dalla base del computer.
	- l Per il disco rigido 1:
		- ¡ Rimuovere le quattro viti che fissano il gruppo del disco rigido alla base del computer.
		- ¡ Utilizzando la linguetta di estrazione, far scorrere il disco rigido verso sinistra per scollegare il gruppo del disco rigido dal connettore sulla scheda di sistema.
		- ¡ Estrarre il gruppo del disco rigido dalla base del computer.

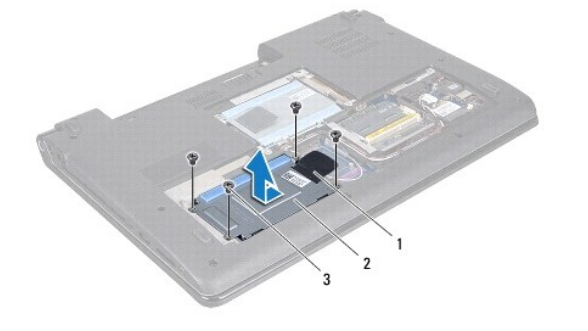

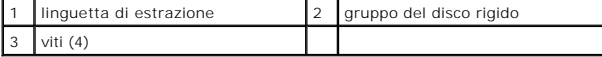

¡ Rimuovere le quattro viti che fissano la gabbia del disco rigido al disco rigido.

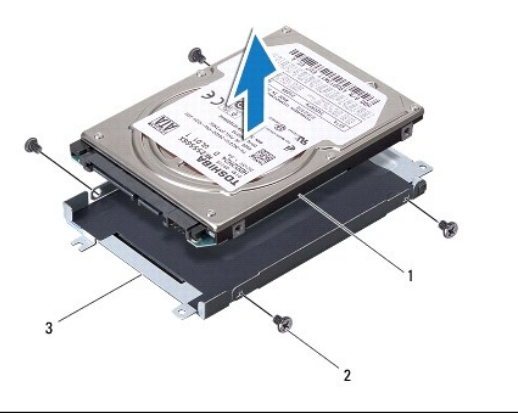

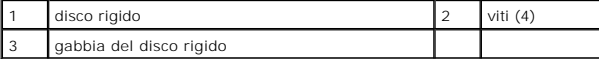

- l Per il disco rigido 2:
	- ¡ Rimuovere le tre viti che fissano il gruppo del disco rigido alla base del computer.
	- ¡ Utilizzando la linguetta di estrazione, sollevare il disco rigido per scollegarlo dal connettore sulla scheda di sistema.
	- ¡ Estrarre il gruppo del disco rigido dalla base del computer.

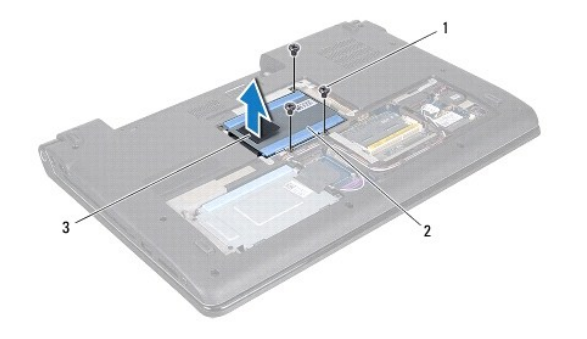

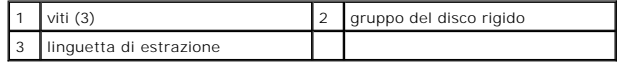

¡ Rimuovere le quattro viti che fissano la gabbia del disco rigido al disco rigido.

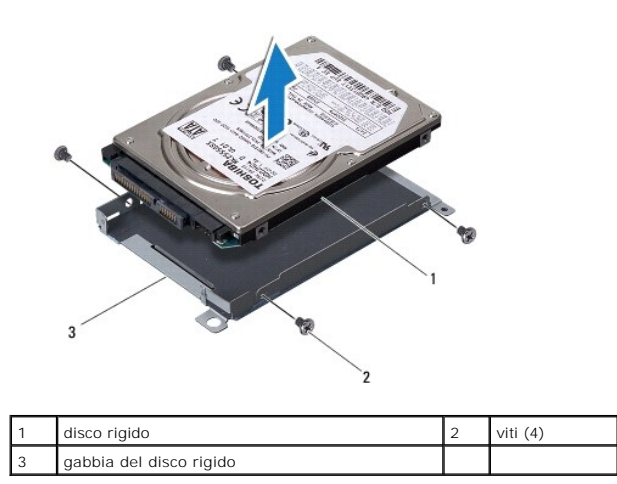

¡ Tirare l'interposer per scollegarlo dal disco rigido.

<span id="page-33-1"></span>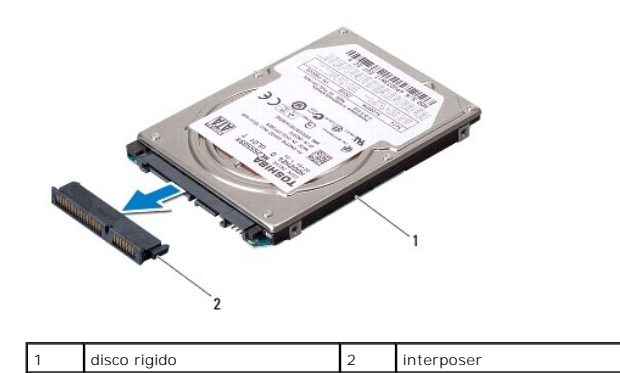

5. Estrarre il disco rigido dalla sua gabbia.

# <span id="page-33-0"></span>**Rimontaggio del disco rigido**

- 1. Seguire le procedure descritte in [Operazioni preliminari.](file:///C:/data/systems/studio1749/it/sm/before.htm#wp1435071)
- 2. Estrarre la nuova unità dall'imballaggio. Conservare l'imballaggio originale che potrà essere usato in futuro per conservare o spedire l'unità.
- 3. Riposizionare il disco rigido nella base del computer.
	- l Per il disco rigido 1:
		- o Riposizionare le quattro viti che fissano la gabbia del disco rigido al disco rigido.
		- ¡ Inserire il gruppo del disco rigido nello scomparto del disco rigido.
		- ¡ Utilizzando la linguetta di estrazione, far scorrere il gruppo del per collegarlo al connettore della scheda di sistema.
		- o Riposizionare le quattro viti che fissano il gruppo del disco rigido alla base del computer.
	- l Per il disco rigido 2:

**ATTENZIONE: esercitare una pressione uniforme per far scorrere l'unità in posizione. Una pressione eccessiva potrebbe danneggiare il connettore.**

- ¡ Collegare l'interposer al disco rigido.
- ¡ Riposizionare le quattro viti che fissano la gabbia del disco rigido al disco rigido.
- ¡ Inserire il gruppo del disco rigido nello scomparto del disco rigido.
- ¡ Allineare il connettore sul disco rigido con il connettore sulla scheda di sistema e premere il disco rigido finché non sia completamente posizionato.
- ¡ Riposizionare le tre viti che fissano il gruppo del disco rigido alla base del computer.
- 4. Riposizionare il coperchio della base (consultare [Rimontaggio del coperchio della base\)](file:///C:/data/systems/studio1749/it/sm/base.htm#wp1217063).
- **ATTENZIONE: prima di accendere il computer, ricollocare tutte le viti e assicurarsi che non rimangano viti sparse all'interno del computer. In questo caso il computer potrebbe danneggiarsi.**
- 5. Riposizionare la batteria (consultare [Sostituzione della batteria\)](file:///C:/data/systems/studio1749/it/sm/removeba.htm#wp1185330).
- 6. Installare il sistema operativo del computer, come necessario. Consultare "Ripristino del sistema operativo" nella *Guida all'installazione*.
- 7. Installare i driver e le utilità del sistema, come necessario. Per ulteriori informazioni, consultare la *Guida alla tecnologia Dell*.

<span id="page-34-0"></span> **Tastiera** 

# **Manuale di servizio di Dell Studio™ 1745/1747**

- [Rimozione della tastiera](#page-34-1)
- [Rimontaggio della tastiera](#page-35-1)
- AVVERTENZA: prima di effettuare interventi sui componenti interni del computer, leggere le informazioni sulla sicurezza fornite assieme al<br>computer. Per ulteriori informazioni sulle protezioni ottimali, consultare la pagin
- ATTENZIONE: le riparazioni del computer vanno eseguite solo da un tecnico di assistenza qualificato. La garanzia non copre eventuali danni<br>d<mark>erivanti da manutenzione effettuata da tecnici non autorizzati da Dell™.</mark>
- ATTENZIONE: per evitare scariche elettrostatiche, scaricare a terra l'elettricità statica del corpo utilizzando una fascetta da polso per la messa a<br>terra o toccando periodicamente una superficie metallica non verniciata (

**ATTENZIONE: per evitare danni alla scheda di sistema, rimuovere la batteria principale (consultare [Rimozione della batteria\)](file:///C:/data/systems/studio1749/it/sm/removeba.htm#wp1185372) prima di intervenire sui componenti interni del computer.**

## <span id="page-34-1"></span>**Rimozione della tastiera**

- 1. Seguire le procedure descritte in [Operazioni preliminari.](file:///C:/data/systems/studio1749/it/sm/before.htm#wp1435071)
- 2. Rimuovere la batteria (consultare [Rimozione della batteria](file:///C:/data/systems/studio1749/it/sm/removeba.htm#wp1185372)).
- 3. Rimuovere il coperchio dei comandi centrali (consultare [Rimozione del coperchio dei comandi centrali\)](file:///C:/data/systems/studio1749/it/sm/centrcnt.htm#wp1179905).
- 4. Rimuovere le quattro viti che fissano la tastiera al palm rest.
- **ATTENZIONE: i coperchietti dei tasti sulla tastiera sono fragili, si spostano facilmente e rimetterli al loro posto richiede molto tempo. Fare pertanto attenzione quando si rimuove e si maneggia la tastiera.**
- **ATTENZIONE: prestare particolare attenzione quando si rimuove e si maneggia la tastiera In caso contrario, potrebbe esserci il rischio di graffiare il pannello dello schermo.**
- 5. Sollevare delicatamente la tastiera finché non si sgancia dal palm rest.
- 6. Senza tirare con forza la tastiera, capovolgerla e collocarla sul palm rest.
- 7. Sollevare il dispositivo di chiusura del connettore che fissa il cavo della tastiera al connettore sulla scheda di sistema e rimuovere il cavo della tastiera.
- 8. Sollevare il dispositivo di chiusura del connettore che fissa il cavo della tastiera retroilluminata al connettore sulla scheda di sistema e rimuovere il cavo.
- 9. Sollevare la tastiera dal computer.

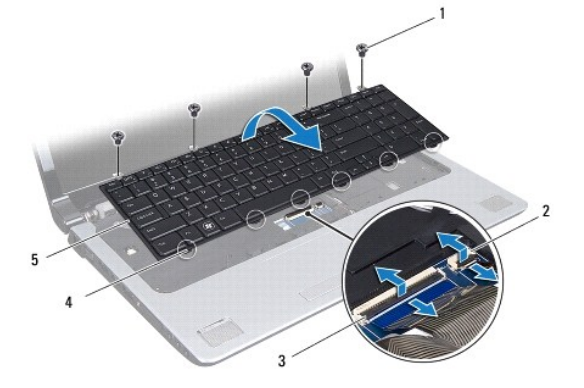

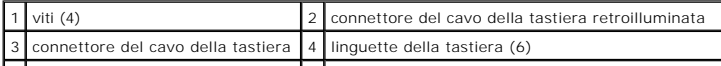

<span id="page-35-0"></span>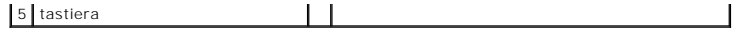

# <span id="page-35-1"></span>**Rimontaggio della tastiera**

- 1. Seguire le procedure descritte in [Operazioni preliminari.](file:///C:/data/systems/studio1749/it/sm/before.htm#wp1435071)
- 2. Inserire il cavo della tastiera nel connettore sulla scheda di sistema. Premere sul dispositivo di chiusura del connettore per fissare il cavo al connettore della scheda di sistema.
- 3. Far scorrere il cavo della tastiera retroilluminata nel connettore sulla scheda di sistema. Premere sul dispositivo di chiusura del connettore per fissare il cavo al connettore della scheda di sistema.
- 4. Allineare le sei linguette sulla tastiera alle scanalature sul palm rest.
- 5. Posizionare la tastiera sul palm rest.
- 6. Riposizionare le quattro viti che fissano la tastiera al palm rest.
- 7. Rimuovere il coperchio dei comandi centrali (consultare [Rimontaggio del coperchio dei comandi centrali](file:///C:/data/systems/studio1749/it/sm/centrcnt.htm#wp1186498)).
- 8. Riposizionare la batteria (consultare [Sostituzione della batteria\)](file:///C:/data/systems/studio1749/it/sm/removeba.htm#wp1185330).

### <span id="page-36-0"></span> **Scheda dei controlli multimediali Manuale di servizio di Dell Studio™ 1745/1747**

- [Rimozione della scheda dei controlli multimediali](#page-36-1)
- [Rimontaggio della scheda dei controlli multimediali](#page-36-2)
- AVVERTENZA: prima di effettuare interventi sui componenti interni del computer, leggere le informazioni sulla sicurezza fornite assieme al<br>computer. Per ulteriori informazioni sulle protezioni ottimali, consultare la pagin
- ATTENZIONE: le riparazioni del computer vanno eseguite solo da un tecnico di assistenza qualificato. La garanzia non copre eventuali danni<br>d<mark>erivanti da manutenzione effettuata da tecnici non autorizzati da Dell™.</mark>
- ATTENZIONE: per evitare scariche elettrostatiche, scaricare a terra l'elettricità statica del corpo utilizzando una fascetta da polso per la messa a<br>terra o toccando periodicamente una superficie metallica non verniciata (
- **ATTENZIONE: per evitare danni alla scheda di sistema, rimuovere la batteria principale (consultare [Rimozione della batteria\)](file:///C:/data/systems/studio1749/it/sm/removeba.htm#wp1185372) prima di intervenire sui componenti interni del computer.**

## <span id="page-36-1"></span>**Rimozione della scheda dei controlli multimediali**

- 1. Seguire le procedure descritte in [Operazioni preliminari.](file:///C:/data/systems/studio1749/it/sm/before.htm#wp1435071)
- 2. Rimuovere la batteria (consultare [Rimozione della batteria](file:///C:/data/systems/studio1749/it/sm/removeba.htm#wp1185372)).
- 3. Rimuovere il coperchio dei comandi centrali (consultare [Rimozione del coperchio dei comandi centrali\)](file:///C:/data/systems/studio1749/it/sm/centrcnt.htm#wp1179905).
- 4. Rimuovere la tastiera (consultare [Rimozione della tastiera](file:///C:/data/systems/studio1749/it/sm/keyboard.htm#wp1184546)).
- 5. Rimuovere le tre viti che fissano la scheda dei controlli multimediali alla base del computer.
- 6. Sollevare il dispositivo di chiusura del connettore per estrarre il cavo della scheda dei controlli multimediali dal connettore del cavo della scheda dei controlli multimediali sulla scheda di sistema.
- 7. Sollevare la scheda dei controlli multimediali ed estrarla dalla base del computer.

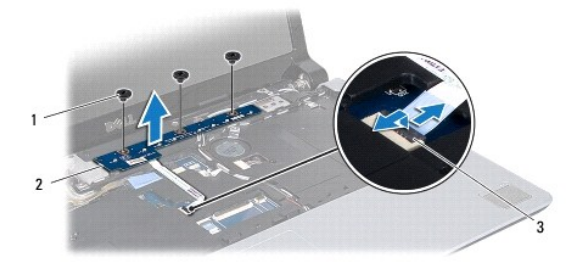

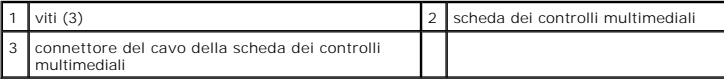

# <span id="page-36-2"></span>**Rimontaggio della scheda dei controlli multimediali**

- 1. Seguire le procedure descritte in [Operazioni preliminari.](file:///C:/data/systems/studio1749/it/sm/before.htm#wp1435071)
- 2. Allineare i fori per le viti sulla scheda dei controlli multimediali ai fori sulla base del computer.
- 3. Rimontare le tre viti che fissano la scheda di sistema alla base del computer.
- 4. Far scorrere il cavo della scheda dei controlli multimediali nel connettore del cavo della scheda dei controlli multimediali sulla scheda di sistema e premere<br>il dispositivo di chiusura del connettore per fissarvi il ca
- 5. Rimontare la tastiera (consultare [Rimontaggio della tastiera\)](file:///C:/data/systems/studio1749/it/sm/keyboard.htm#wp1179994).
- 6. Rimontare il coperchio dei comandi centrali (consultare [Rimontaggio del coperchio dei comandi centrali](file:///C:/data/systems/studio1749/it/sm/centrcnt.htm#wp1186498)).
- 7. Reinserire la batteria (consultare [Sostituzione della batteria](file:///C:/data/systems/studio1749/it/sm/removeba.htm#wp1185330)).

### <span id="page-38-0"></span> **Moduli di memoria Manuale di servizio di Dell Studio™ 1745/1747**

- [Rimozione dei moduli di memoria](#page-38-1)
- Ricollocamento dei moduli di mem
- AVVERTENZA: prima di effettuare interventi sui componenti interni del computer, leggere le informazioni sulla sicurezza fornite assieme al<br>computer. Per ulteriori informazioni sulle protezioni ottimali, consultare la pagin **normative) all'indirizzo www.dell.com/regulatory\_compliance.**
- ATTENZIONE: le riparazioni del computer vanno eseguite solo da un tecnico di assistenza qualificato. La garanzia non copre eventuali danni<br>derivanti da manutenzione effettuata da tecnici non autorizzati da Dell™.
- ATTENZIONE: per evitare scariche elettrostatiche, scaricare a terra l'elettricità statica del corpo utilizzando una fascetta da polso per la messa a<br>terra o toccando periodicamente una superficie metallica non verniciata (
- **ATTENZIONE: per evitare danni alla scheda di sistema, rimuovere la batteria principale (consultare [Rimozione della batteria\)](file:///C:/data/systems/studio1749/it/sm/removeba.htm#wp1185372) prima di intervenire sui componenti interni del computer.**

Per espandere la memoria del computer è possibile installare moduli di memoria sulla scheda di sistema. Consultare "Specifiche" nella *Guida all'installazione* per<br>informazioni sul tipo di memoria supportata dal computer.

**N.B.** I moduli di memoria acquistati presso Dell™ sono coperti dalla garanzia del computer.

Il computer dispone di due connettori SODIMM accessibili all'utente, DDR III A e DDR III B, raggiungibili dal fondo del computer.

# <span id="page-38-1"></span>**Rimozione dei moduli di memoria**

- 1. Seguire le procedure descritte in [Operazioni preliminari.](file:///C:/data/systems/studio1749/it/sm/before.htm#wp1435071)
- 2. Rimuovere la batteria (consultare [Rimozione della batteria](file:///C:/data/systems/studio1749/it/sm/removeba.htm#wp1185372)).
- 3. Rimuovere il coperchio di base (consultare [Rimozione del coperchio della base](file:///C:/data/systems/studio1749/it/sm/base.htm#wp1226151)).
- **ATTENZIONE: per evitare danni al connettore del modulo di memoria, si consiglia di non utilizzare strumenti per allargare i fermagli di fissaggio del modulo di memoria.**
- 4. Con la punta delle dita, allargare con cautela i fermagli di fissaggio alle estremità del connettore del modulo di memoria fino a farlo uscire.
- 5. Rimuovere il modulo di memoria dal relativo connettore.

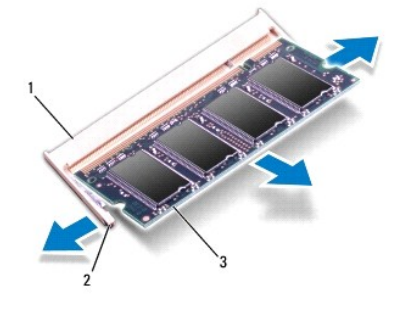

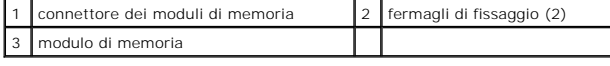

# <span id="page-38-2"></span>**Ricollocamento dei moduli di memoria**

ATTENZIONE: se è necessario installare i moduli di memoria in due connettori, installare un modulo di memoria nel connettore etichettato "DDR<br>III A" prima di installare un modulo nel connettore etichettato "DDR III B".

- 1. Seguire le procedure descritte in [Operazioni preliminari.](file:///C:/data/systems/studio1749/it/sm/before.htm#wp1435071)
- 2. Allineare la tacca sul modulo di memoria alla linguetta sul connettore del modulo di memoria.
- 3. Far scivolare saldamente il modulo nella fessura con un'angolazione di 45 gradi, quindi spingerlo verso il basso fino a farlo scattare in posizione. Se non<br>si sente lo scatto, rimuovere il modulo di memoria e reinstalla
- **A.B.** Se il modulo di memoria non viene installato correttamente, il sistema potrebbe non avviarsi.

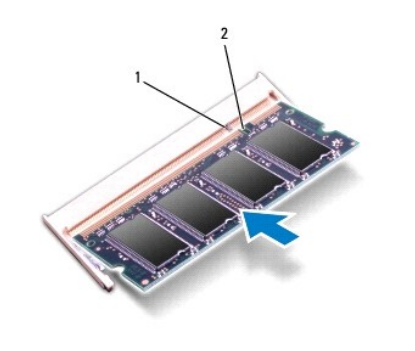

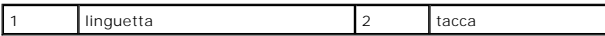

- 4. Rimontare il coperchio della base (consultare [Rimontaggio del coperchio della base\)](file:///C:/data/systems/studio1749/it/sm/base.htm#wp1217063).
- 5. Reinserire la batteria (consultare [Sostituzione della batteria](file:///C:/data/systems/studio1749/it/sm/removeba.htm#wp1185330)) oppure collegare l'adattatore c.a. al computer e ad una presa elettrica.
- 6. Accendere il computer.

Man mano che il sistema si avvia, il modulo di memoria viene rilevato e le informazioni sulla configurazione del sistema vengono aggiornate automaticamente.

Per confermare la quantità di memoria installata nel computer, fare clic su Start <sup>©</sup>→ Help and Support (Guida in linea e supporto tecnico)→ Dell System **Information** (Informazioni sul sistema Dell).

### <span id="page-40-0"></span> **Mini-Card senza fili Manuale di servizio di Dell Studio™ 1745/1747**

- [Rimozione della Mini-Card](#page-40-1)
- [Rimontaggio della Mini-Card](#page-41-1)
- AVVERTENZA: prima di effettuare interventi sui componenti interni del computer, leggere le informazioni sulla sicurezza fornite assieme al<br>computer. Per ulteriori informazioni sulle protezioni ottimali, consultare la pagin **normative) all'indirizzo www.dell.com/regulatory\_compliance.**
- ATTENZIONE: solo un tecnico di assistenza qualificato dovrebbe eseguire le riparazioni del computer. La garanzia non copre eventuali danni<br>d<mark>erivanti da manutenzione effettuata da tecnici non autorizzati da Dell™.</mark>
- ATTENZIONE: per evitare scariche elettrostatiche, scaricare a terra l'elettricità statica del corpo utilizzando una fascetta da polso per la messa a<br>terra o toccando periodicamente una superficie metallica non verniciata (
- **ATTENZIONE: per evitare danni alla scheda di sistema, rimuovere la batteria principale (consultare [Rimozione della batteria\)](file:///C:/data/systems/studio1749/it/sm/removeba.htm#wp1185372) prima di intervenire sui componenti interni del computer.**

ATTENZIONE: quando la Mini-**Card non è presente nel computer, conservaria in un imballaggio protettivo antistatico (consultare "Protezione dalle<br>scariche elettrostatiche" nelle istruzioni di sicurezza spedite con il comput** 

**N.B.** Dell non garantisce la compatibilità né fornisce supporto per Mini-Card di produttori diversi da Dell.

Se insieme al computer è stata ordinata una Mini-Card senza fili, la scheda è già installata.

Il computer supporta uno slot Full Mini-Card e due slot Half Mini-Card:

- l uno slot per Full Mini-Card Per banda larga mobile o Wireless Wide Area Network (WWAN, Rete geografica senza fili)
- l uno slot per Half Mini-Card Rete locale senza fili (WLAN) o Worldwide Interoperability for Microwave Access (WiMax)
- l uno slot Half Mini-Card Modulo sintonizzatore TV

**N.B.** In base alla configurazione del computer al momento dell'acquisto, gli slot per Mini-Card potrebbe o non potrebbero contenere Mini-Card.

## <span id="page-40-1"></span>**Rimozione della Mini-Card**

- 1. Seguire le istruzioni in [Operazioni preliminari.](file:///C:/data/systems/studio1749/it/sm/before.htm#wp1435071)
- 2. Rimuovere la batteria (consultare [Rimozione della batteria](file:///C:/data/systems/studio1749/it/sm/removeba.htm#wp1185372)).
- 3. Rimuovere il coperchio della base (consultare [Rimozione del coperchio della base](file:///C:/data/systems/studio1749/it/sm/base.htm#wp1226151)).
- **ATTENZIONE: quando si scollega un cavo, tirare il connettore o la linguetta di estrazione, non il cavo stesso. Alcuni cavi sono dotati di connettore**  con linguette di blocco. Per scollegare questo tipo di cavo, premere sulle linguette di blocco prima di scollegare il cavo. Quando si estrae un<br>connettore, tenerlo allineato per evitare che i piedini si pieghino. Inoltre,
- 4. Disconnettere i cavi dell'antenna dalla Mini-Card.

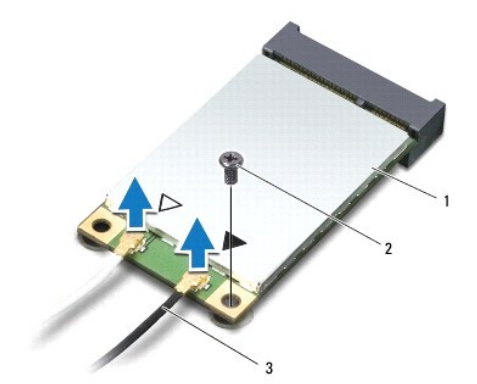

### <span id="page-41-0"></span>1 Mini-Card 2 vite di fissaggio 3 connettori dei cavi dell'antenna (2)

- 5. Rimuovere la vite che fissa la Mini-Card al connettore della scheda di sistema.
- 6. Estrarre la Mini-Card dal connettore della scheda di sistema.

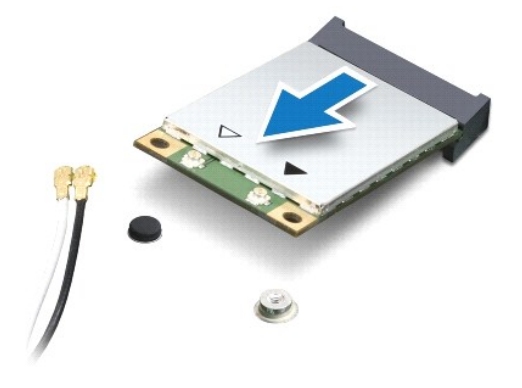

# <span id="page-41-1"></span>**Rimontaggio della Mini-Card**

- 1. Seguire le procedure descritte in [Operazioni preliminari.](file:///C:/data/systems/studio1749/it/sm/before.htm#wp1435071)
- 2. Rimuovere la nuova Mini-Card dall'imballaggio.
- **ATTENZIONE: far scorrere la scheda in posizione esercitando una pressione uniforme. Una pressione eccessiva potrebbe danneggiare il connettore.**
- **ATTENZIONE: i connettori sono calettati per assicurare un corretto inserimento. Se si incontra resistenza, controllare i connettori sulla scheda e sulla scheda di sistema e riallineare correttamente la scheda.**

**ATTENZIONE: per evitare danni alla Mini-Card, non posizionare mai cavi sotto la scheda.**

- 3. Inserire il connettore della Mini-Card con un'angolazione di 45 gradi nel relativo connettore della scheda di sistema. Per esempio, il connettore della scheda WLAN è etichettato **WLAN** e così via.
- 4. Spingere l'altra estremità della Mini-Card nello slot sulla scheda di sistema e reinserire la vite che fissa la Mini-Card al connettore della scheda di sistema.
- 5. Collegare i cavi dell'antenna appropriati alla Mini-Card che si sta installando. La seguente tabella riporta la combinazione di colori dei cavi dell'antenna per ciascuna Mini-Card supportata dal computer.

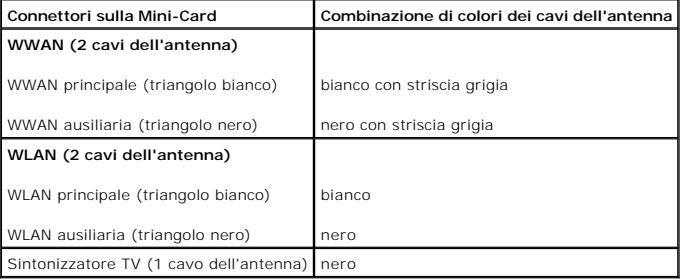

6. Assicurarsi che i cavi delle antenne inutilizzati rimangano nelle rispettive custodie in mylar.

7. Riposizionare il coperchio della base (consultare [Rimontaggio del coperchio della base\)](file:///C:/data/systems/studio1749/it/sm/base.htm#wp1217063).

8. Riposizionare la batteria (consultare [Sostituzione della batteria\)](file:///C:/data/systems/studio1749/it/sm/removeba.htm#wp1185330).

9. Installare i driver e le utilità del computer in base alle necessità. Per ulteriori informazioni, consultare la *Guida alla tecnologia Dell*.

**N.B.** Se si sta installando una Mini-Card che proviene da un fornitore diverso da Dell, occorre installare i driver e le utilità appropriati. Per maggiori<br>informazioni generiche sui driver, consultare la *Guida alla tecno* 

# <span id="page-43-0"></span> **Unità ottica**

### **Manuale di servizio di Dell Studio™ 1745/1747**

- [Rimozione dell'unità ottica](#page-43-1)
- [Ricollocamento dell'unità ottica](#page-44-0)
- AVVERTENZA: prima di effettuare interventi sui componenti interni del computer, leggere le informazioni sulla sicurezza fornite assieme al<br>computer. Per ulteriori informazioni sulle protezioni ottimali, consultare la pagin
- ATTENZIONE: solo un tecnico di assistenza qualificato dovrebbe eseguire le riparazioni del computer. La garanzia non copre eventuali danni<br>d<mark>erivanti da manutenzione effettuata da tecnici non autorizzati da Dell™.</mark>
- ATTENZIONE: per evitare scariche elettrostatiche, scaricare a terra l'elettricità statica del corpo utilizzando una fascetta da polso per la messa a<br>terra o toccando periodicamente una superficie metallica non verniciata (

**ATTENZIONE: per evitare danni alla scheda di sistema, rimuovere la batteria principale (consultare [Rimozione della batteria\)](file:///C:/data/systems/studio1749/it/sm/removeba.htm#wp1185372) prima di intervenire sui componenti interni del computer.**

# <span id="page-43-1"></span>**Rimozione dell'unità ottica**

- 1. Seguire le procedure descritte in [Operazioni preliminari.](file:///C:/data/systems/studio1749/it/sm/before.htm#wp1435071)
- 2. Rimuovere la batteria (consultare [Rimozione della batteria](file:///C:/data/systems/studio1749/it/sm/removeba.htm#wp1185372)).
- 3. Rimuovere il coperchio dei comandi centrali (consultare [Rimozione del coperchio dei comandi centrali\)](file:///C:/data/systems/studio1749/it/sm/centrcnt.htm#wp1179905).
- 4. Rimuovere la tastiera (consultare [Rimozione della tastiera](file:///C:/data/systems/studio1749/it/sm/keyboard.htm#wp1184546)).
- 5. Rimuovere la scheda dei controlli multimediali (consultare [Rimozione della scheda dei controlli multimediali](file:///C:/data/systems/studio1749/it/sm/mediaboa.htm#wp1044398)).
- 6. Rimuovere il palm rest (consultare [Rimozione del palm rest](file:///C:/data/systems/studio1749/it/sm/palmrest.htm#wp1044787)).
- 7. Rimuovere il pannello del lettore di schede flash (consultare [Rimozione del pannello del lettore di schede flash](file:///C:/data/systems/studio1749/it/sm/cardrdrb.htm#wp1186034)).
- 8. Rimuovere le tre viti che fissano l'unità ottica alla base del computer.
- 9. Sollevare l'unità ottica per scollegarla dal connettore della scheda di sistema.
- 10. Estrarre l'unità ottica dalla base del computer.

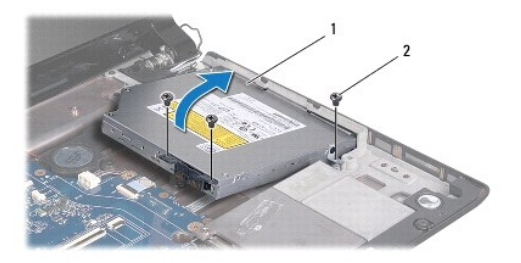

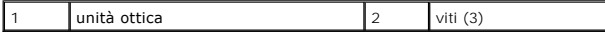

11. Scollegare l'interposer dall'unità ottica.

<span id="page-44-1"></span>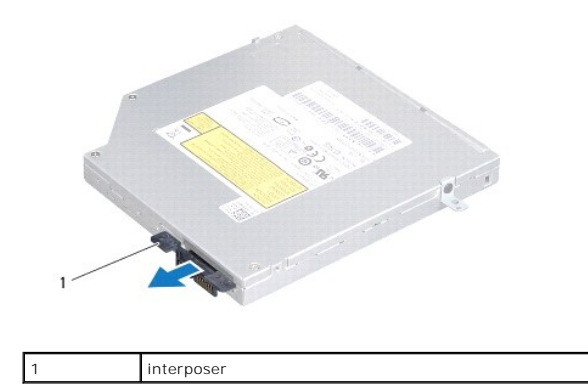

# <span id="page-44-0"></span>**Ricollocamento dell'unità ottica**

- 1. Seguire le procedure descritte in [Operazioni preliminari.](file:///C:/data/systems/studio1749/it/sm/before.htm#wp1435071)
- 2. Collegare l'interposer all'unità ottica.
- 3. Allineare il connettore sull'unità ottica con il connettore sulla scheda di sistema e premere l'unità ottica finché non sia completamente posizionata.
- 4. Reinserire le tre viti che fissano l'unità ottica alla base del computer.
- 5. Riposizionare il pannello del lettore di schede flash (consultare [Rimontaggio del pannello del lettore di schede flash\)](file:///C:/data/systems/studio1749/it/sm/cardrdrb.htm#wp1181309).
- 6. Riposizionare il palm rest (consultare [Rimontaggio del palm rest\)](file:///C:/data/systems/studio1749/it/sm/palmrest.htm#wp1051018).
- 7. Riposizionare la scheda dei controlli multimediali (consultare [Rimontaggio della scheda dei controlli multimediali\)](file:///C:/data/systems/studio1749/it/sm/mediaboa.htm#wp1048583).
- 8. Riposizionare la tastiera (consultare [Rimontaggio della tastiera\)](file:///C:/data/systems/studio1749/it/sm/keyboard.htm#wp1179994).
- 9. Riposizionare il coperchio dei comandi centrali (consultare [Rimontaggio del coperchio dei comandi centrali](file:///C:/data/systems/studio1749/it/sm/centrcnt.htm#wp1186498)).
- 10. Riposizionare la batteria (consultare [Sostituzione della batteria\)](file:///C:/data/systems/studio1749/it/sm/removeba.htm#wp1185330).

<span id="page-45-0"></span> **Palm rest** 

## **Manuale di servizio di Dell Studio™ 1745/1747**

- [Rimozione del palm rest](#page-45-1)
- [Rimontaggio del palm rest](#page-47-1)
- AVVERTENZA: prima di effettuare interventi sui componenti interni del computer, leggere le informazioni sulla sicurezza fornite assieme al<br>computer. Per ulteriori informazioni sulle protezioni ottimali, consultare la pagin
- ATTENZIONE: solo un tecnico di assistenza qualificato dovrebbe eseguire le riparazioni del computer. La garanzia non copre eventuali danni<br>d<mark>erivanti da manutenzione effettuata da tecnici non autorizzati da Dell™.</mark>
- ATTENZIONE: per evitare scariche elettrostatiche, scaricare a terra l'elettricità statica del corpo utilizzando una fascetta da polso per la messa a<br>terra o toccando periodicamente una superficie metallica non verniciata (

**ATTENZIONE: per evitare danni alla scheda di sistema, rimuovere la batteria principale (consultare [Rimozione della batteria\)](file:///C:/data/systems/studio1749/it/sm/removeba.htm#wp1185372) prima di intervenire sui componenti interni del computer.**

## <span id="page-45-1"></span>**Rimozione del palm rest**

- 1. Seguire le procedure descritte in [Operazioni preliminari.](file:///C:/data/systems/studio1749/it/sm/before.htm#wp1435071)
- 2. Premere ed estrarre le schede installate nello slot ExpressCard o nel lettore di schede multimediali 8-in-1.
- 3. Rimuovere la batteria (consultare [Rimozione della batteria](file:///C:/data/systems/studio1749/it/sm/removeba.htm#wp1185372)).
- 4. Rimuovere il coperchio della base (consultare [Rimozione del coperchio della base](file:///C:/data/systems/studio1749/it/sm/base.htm#wp1226151)).
- 5. Scollegare i cavi dell'antenna dalla/e Mini-Card (consultare [Rimozione della Mini-Card\)](file:///C:/data/systems/studio1749/it/sm/minicard.htm#wp1181758).
- 6. Scollegare il cavo del gruppo del subwoofer dal suo connettore sulla scheda di sistema.
- 7. Rimuovere le dodici viti dalla base del computer.

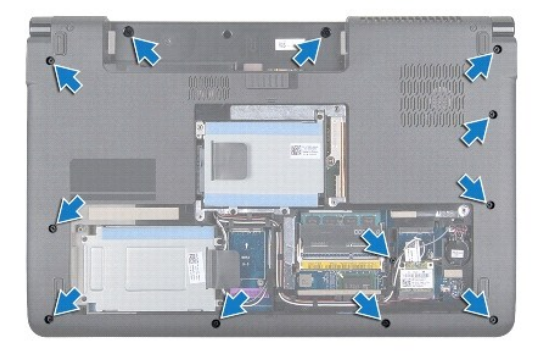

- 8. Rimuovere il coperchio dei comandi centrali (consultare [Rimozione del coperchio dei comandi centrali\)](file:///C:/data/systems/studio1749/it/sm/centrcnt.htm#wp1179905).
- 9. Rimuovere la tastiera (consultare [Rimozione della tastiera](file:///C:/data/systems/studio1749/it/sm/keyboard.htm#wp1184546)).
- 10. Rimuovere la scheda dei controlli multimediali (consultare [Rimozione della scheda dei controlli multimediali](file:///C:/data/systems/studio1749/it/sm/mediaboa.htm#wp1044398)).
- 11. Rimuovere le sei viti sul palm rest.

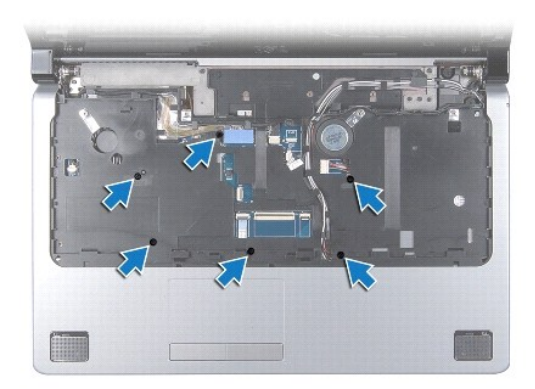

# **ATTENZIONE: tirare la linguetta in plastica sulla parte superiore dei connettori per evitare di danneggiare i connettori.**

- 12. Scollegare il cavo dello schermo, il cavo della videocamera, il cavo del pulsante di alimentazione e il cavo del touchpad dai rispettivi connettori sulla scheda di sistema.
- 13. Prendere nota dell'instradamento del cavo dell'antenna e del cavo del subwoofer, spostare con cura i cavi dalle guide e estrarli dallo slot.
- 14. Prendere nota dell'instradamento del cavo dello schermo, del cavo del pulsante di alimentazione e del cavo della videocamera e spostare con cura i cavi dalle guide.

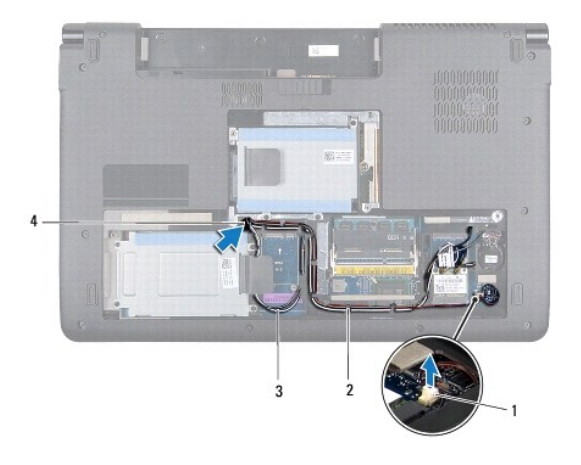

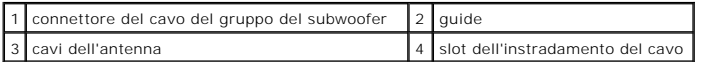

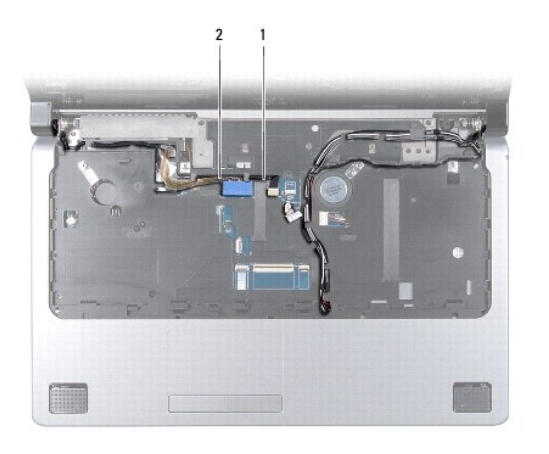

### <span id="page-47-0"></span>**ATTENZIONE: separare con cura il palm rest dalla base del computer per evitare danni al palm rest.**

- 15. Iniziando dalla destra o dalla sinistra del palm rest, utilizzare le dita per separare il palm rest dalla base del computer.
- 16. Rilasciare il cavo del gruppo del subwoofer attraverso lo slot nel palm rest.
- 17. Estrarre il palm rest dalla base del computer.

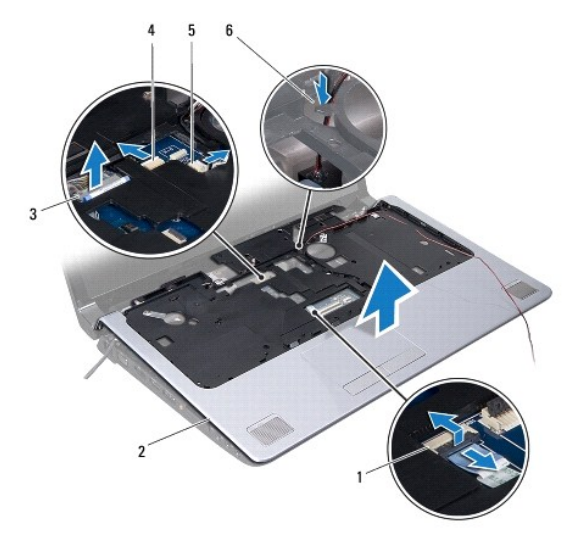

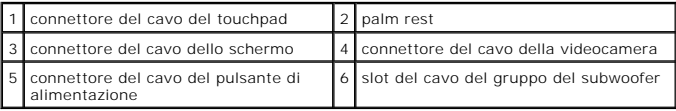

# <span id="page-47-1"></span>**Rimontaggio del palm rest**

- 1. Seguire le procedure descritte in [Operazioni preliminari.](file:///C:/data/systems/studio1749/it/sm/before.htm#wp1435071)
- 2. Guidare il cavo del gruppo del subwoofer attraverso lo slot nel palm rest.
- 3. Allineare il palm rest alla base del computer e farlo scattare delicatamente in posizione.
- 4. Instradare i cavi dell'antenna, il cavo dello schermo, il cavo del pulsante di alimentazione e il cavo del gruppo del subwoofer lungo le guide.
- 5. Collegare il cavo dello schermo, il cavo della videocamera, il cavo del pulsante di alimentazione e il cavo del touchpad ai rispettivi connettori sulla scheda di sistema.
- 6. Riposizionare le sei viti sul palm rest.
- 7. Riposizionare la scheda dei controlli multimediali (consultare [Rimontaggio della scheda dei controlli multimediali\)](file:///C:/data/systems/studio1749/it/sm/mediaboa.htm#wp1048583).
- 8. Riposizionare la tastiera (consultare [Rimontaggio della tastiera\)](file:///C:/data/systems/studio1749/it/sm/keyboard.htm#wp1179994).
- 9. Riposizionare il coperchio dei comandi centrali (consultare [Rimontaggio del coperchio dei comandi centrali](file:///C:/data/systems/studio1749/it/sm/centrcnt.htm#wp1186498)).
- 10. Riposizionare le dodici viti presenti sul fondo del computer.
- 11. Collegare i cavi dell'antenna alla/e Mini-Card (consultare [Rimontaggio della Mini-Card](file:///C:/data/systems/studio1749/it/sm/minicard.htm#wp1181828)).
- 12. Collegare il cavo del gruppo del subwoofer al suo connettore sulla scheda di sistema.
- 13. Riposizionare il coperchio della base (consultare [Rimontaggio del coperchio della base\)](file:///C:/data/systems/studio1749/it/sm/base.htm#wp1217063).
- 14. Riposizionare la batteria (consultare [Sostituzione della batteria\)](file:///C:/data/systems/studio1749/it/sm/removeba.htm#wp1185330).
- 15. Reinstallare tutte le schede rimosse nello slot ExpressCard o nel lettore di schede multimediali 8-in-1.

### <span id="page-49-0"></span> **Scheda del pulsante di alimentazione Manuale di servizio di Dell Studio™ 1745/1747**

- [Rimozione della scheda del pulsante di alimentazione](#page-49-1)
- Rimontaggio della scheda del pulsante di alimentazione
- AVVERTENZA: prima di effettuare interventi sui componenti interni del computer, leggere le informazioni sulla sicurezza fornite assieme al<br>computer. Per ulteriori informazioni sulle protezioni ottimali, consultare la pagin
- ATTENZIONE: solo un tecnico di assistenza qualificato dovrebbe eseguire le riparazioni del computer. La garanzia non copre eventuali danni<br>d<mark>erivanti da manutenzione effettuata da tecnici non autorizzati da Dell™.</mark>
- ATTENZIONE: per evitare scariche elettrostatiche, scaricare a terra l'elettricità statica del corpo utilizzando una fascetta da polso per la messa a<br>terra o toccando periodicamente una superficie metallica non verniciata (
- **ATTENZIONE: per evitare danni alla scheda di sistema, rimuovere la batteria principale (consultare [Rimozione della batteria\)](file:///C:/data/systems/studio1749/it/sm/removeba.htm#wp1185372) prima di intervenire sui componenti interni del computer.**

# <span id="page-49-1"></span>**Rimozione della scheda del pulsante di alimentazione**

- 1. Seguire le procedure descritte in [Operazioni preliminari.](file:///C:/data/systems/studio1749/it/sm/before.htm#wp1435071)
- 2. Rimuovere la batteria (consultare [Rimozione della batteria](file:///C:/data/systems/studio1749/it/sm/removeba.htm#wp1185372)).
- 3. Rimuovere il coperchio della base (consultare [Rimozione del coperchio della base](file:///C:/data/systems/studio1749/it/sm/base.htm#wp1226151)).
- 4. Scollegare i cavi dell'antenna dalla/e Mini-Card (consultare [Rimozione della Mini-Card\)](file:///C:/data/systems/studio1749/it/sm/minicard.htm#wp1181758).
- 5. Scollegare il cavo del gruppo del subwoofer dal suo connettore sulla scheda di sistema (consultare [Rimozione del palm rest\)](file:///C:/data/systems/studio1749/it/sm/palmrest.htm#wp1044787).
- 6. Rimuovere il coperchio dei comandi centrali (consultare [Rimozione del coperchio dei comandi centrali\)](file:///C:/data/systems/studio1749/it/sm/centrcnt.htm#wp1179905).
- 7. Rimuovere la tastiera (consultare [Rimozione della tastiera](file:///C:/data/systems/studio1749/it/sm/keyboard.htm#wp1184546)).
- 8. Rimuovere la scheda dei controlli multimediali (consultare [Rimozione della scheda dei controlli multimediali](file:///C:/data/systems/studio1749/it/sm/mediaboa.htm#wp1044398)).
- 9. Rimuovere il gruppo dello schermo (consultare [Rimozione del gruppo schermo\)](file:///C:/data/systems/studio1749/it/sm/display.htm#wp1202894).
- 10. Rimuovere il pannello dello schermo (consultare [Rimozione del pannello dello schermo\)](file:///C:/data/systems/studio1749/it/sm/display.htm#wp1202918).
- 11. Rimuovere la vite che fissa la scheda del pulsante di alimentazione al coperchio dello schermo.
- 12. Rilasciare la scheda del pulsante di alimentazione dalla tacca presente sul coperchio dello schermo e rimuovere la scheda del pulsante di alimentazione dal coperchio dello schermo.

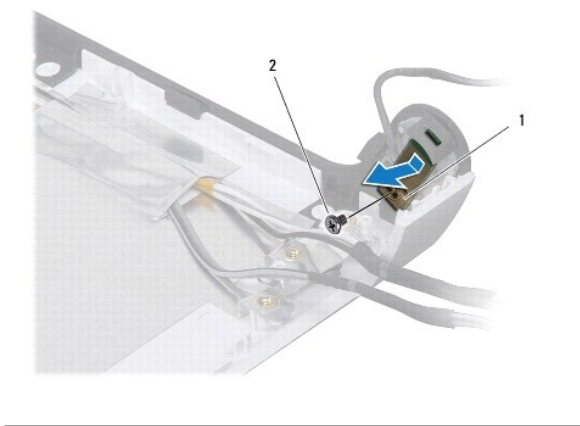

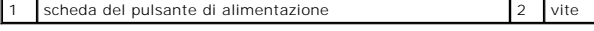

# <span id="page-50-0"></span>**Rimontaggio della scheda del pulsante di alimentazione**

- 1. Seguire le procedure descritte in [Operazioni preliminari.](file:///C:/data/systems/studio1749/it/sm/before.htm#wp1435071)
- 2. Fissare la scheda del pulsante di alimentazione utilizzando la tacca presente sul coperchio dello schermo.
- 3. Riposizionare la vite che fissa la scheda del pulsante di alimentazione al coperchio dello schermo.
- 4. Riposizionare il pannello dello schermo (consultare [Rimontaggio del pannello dello schermo](file:///C:/data/systems/studio1749/it/sm/display.htm#wp1184142)).
- 5. Riposizionare il gruppo dello schermo (consultare [Rimontaggio del gruppo dello schermo](file:///C:/data/systems/studio1749/it/sm/display.htm#wp1183623)).
- 6. Riposizionare la scheda dei controlli multimediali (consultare [Rimontaggio della scheda dei controlli multimediali\)](file:///C:/data/systems/studio1749/it/sm/mediaboa.htm#wp1048583).
- 7. Riposizionare la tastiera (consultare [Rimontaggio della tastiera\)](file:///C:/data/systems/studio1749/it/sm/keyboard.htm#wp1179994).
- 8. Riposizionare il coperchio dei comandi centrali (consultare *Rimontaggio del coperchio dei comandi centrali*).
- 9. Collegare il cavo del gruppo del subwoofer al suo connettore sulla scheda di sistema (consultare [Rimontaggio del palm rest\)](file:///C:/data/systems/studio1749/it/sm/palmrest.htm#wp1051018).
- 10. Collegare i cavi dell'antenna alla/e Mini-Card (consultare [Rimontaggio della Mini-Card](file:///C:/data/systems/studio1749/it/sm/minicard.htm#wp1181828)).
- 11. Riposizionare il coperchio della base (consultare [Rimontaggio del coperchio della base\)](file:///C:/data/systems/studio1749/it/sm/base.htm#wp1217063).
- 12. Riposizionare la batteria (consultare [Sostituzione della batteria\)](file:///C:/data/systems/studio1749/it/sm/removeba.htm#wp1185330).

# <span id="page-51-0"></span> **Batteria**

# **Manuale di servizio di Dell Studio™ 1745/1747**

- **C** Rimozione della batteria
- **O** Sostituzione della batteria
- AVVERTENZA: prima di effettuare interventi sui componenti interni del computer, leggere le informazioni sulla sicurezza fornite assieme al<br>computer. Per ulteriori informazioni sulle protezioni ottimali, consultare la pagin
- ATTENZIONE: le riparazioni del computer vanno eseguite solo da un tecnico di assistenza qualificato. La garanzia non copre eventuali danni<br>d<mark>erivanti da manutenzione effettuata da tecnici non autorizzati da Dell™.</mark>
- ATTENZIONE: per evitare scariche elettrostatiche, scaricare a terra l'elettricità statica del corpo utilizzando una fascetta da polso per la messa a<br>terra o toccando periodicamente una superficie metallica non verniciata (
- **ATTENZIONE: per evitare di danneggiare il computer, utilizzare soltanto la batteria progettata per questo specifico computer della Dell. Non utilizzare batterie progettate per altri computer Dell.**

# <span id="page-51-1"></span>**Rimozione della batteria**

- 1. Spegnere il computer e capovolgerlo.
- 2. Far scorrere la batteria nell'alloggiamento finché il dispositivo di chiusura non scatta in posizione.
- 3. Estrarre la batteria dal relativo alloggiamento.

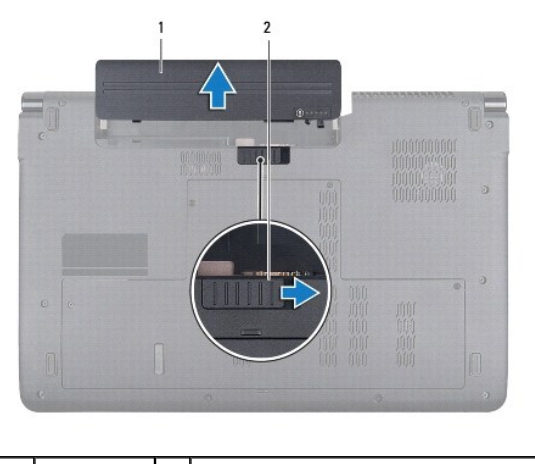

 $\frac{1}{2}$  chiusura a scatto della batteria

# <span id="page-51-2"></span>**Sostituzione della batteria**

Far scorrere la batteria nel relativo alloggiamento fino a farla scattare in posizione.

## <span id="page-52-0"></span> **Altoparlanti**

# **Manuale di servizio di Dell Studio™ 1745/1747**

- Rimozione degli altoparlanti
- **Rimontaggio degli altoparlanti**
- AVVERTENZA: prima di effettuare interventi sui componenti interni del computer, leggere le informazioni sulla sicurezza fornite assieme al<br>computer. Per ulteriori informazioni sulle protezioni ottimali, consultare la pagin
- ATTENZIONE: solo un tecnico di assistenza qualificato dovrebbe eseguire le riparazioni del computer. La garanzia non copre eventuali danni<br>d<mark>erivanti da manutenzione effettuata da tecnici non autorizzati da Dell™.</mark>
- ATTENZIONE: per evitare scariche elettrostatiche, scaricare a terra l'elettricità statica del corpo utilizzando una fascetta da polso per la messa a<br>terra o toccando periodicamente una superficie metallica non verniciata (

**ATTENZIONE: per evitare danni alla scheda di sistema, rimuovere la batteria principale (consultare [Rimozione della batteria\)](file:///C:/data/systems/studio1749/it/sm/removeba.htm#wp1185372) prima di intervenire sui componenti interni del computer.**

# <span id="page-52-1"></span>**Rimozione degli altoparlanti**

- 1. Seguire le procedure descritte in [Operazioni preliminari.](file:///C:/data/systems/studio1749/it/sm/before.htm#wp1435071)
- 2. Rimuovere la batteria (consultare [Rimozione della batteria](file:///C:/data/systems/studio1749/it/sm/removeba.htm#wp1185372))
- 3. Rimuovere il coperchio dei comandi centrali (consultare [Rimozione del coperchio dei comandi centrali\)](file:///C:/data/systems/studio1749/it/sm/centrcnt.htm#wp1179905).
- 4. Rimuovere la tastiera (consultare [Rimozione della tastiera](file:///C:/data/systems/studio1749/it/sm/keyboard.htm#wp1184546)).
- 5. Rimuovere la scheda dei controlli multimediali (consultare [Rimozione della scheda dei controlli multimediali](file:///C:/data/systems/studio1749/it/sm/mediaboa.htm#wp1044398)).
- 6. Rimuovere il palm rest (consultare [Rimozione del palm rest](file:///C:/data/systems/studio1749/it/sm/palmrest.htm#wp1044787)).
- 7. Scollegare il cavo degli altoparlanti dal relativo connettore sulla scheda di sistema.
- 8. Rimuovere le quattro viti che fissano gli altoparlanti alla base del computer.
- 9. Estrarre gli altoparlanti dalla base del computer.

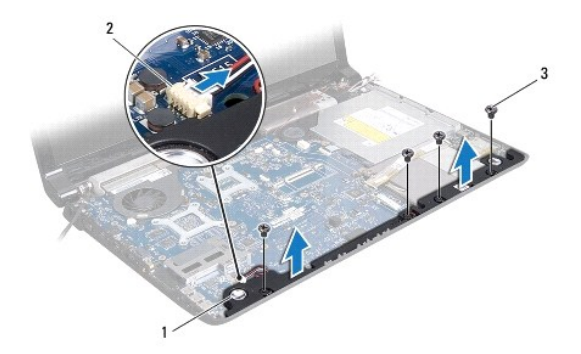

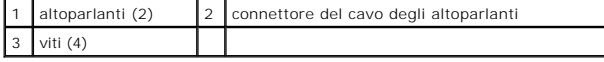

# <span id="page-52-2"></span>**Rimontaggio degli altoparlanti**

- 1. Seguire le procedure descritte in [Operazioni preliminari.](file:///C:/data/systems/studio1749/it/sm/before.htm#wp1435071)
- 2. Collocare gli altoparlanti sulla base del computer e riposizionare le quattro viti che fissano gli altoparlanti alla base del computer.
- 3. Collegare il cavo degli altoparlanti al relativo connettore sulla scheda di sistema.
- 4. Riposizionare il palm rest (consultare [Rimontaggio del palm rest\)](file:///C:/data/systems/studio1749/it/sm/palmrest.htm#wp1051018).
- 5. Riposizionare la scheda dei controlli multimediali (consultare [Rimontaggio della scheda dei controlli multimediali\)](file:///C:/data/systems/studio1749/it/sm/mediaboa.htm#wp1048583).
- 6. Riposizionare la tastiera (consultare [Rimontaggio della tastiera\)](file:///C:/data/systems/studio1749/it/sm/keyboard.htm#wp1179994).
- 7. Riposizionare il coperchio dei comandi centrali (consultare [Rimontaggio del coperchio dei comandi centrali](file:///C:/data/systems/studio1749/it/sm/centrcnt.htm#wp1186498)).
- 8. Riposizionare la batteria (consultare [Sostituzione della batteria\)](file:///C:/data/systems/studio1749/it/sm/removeba.htm#wp1185330).

### <span id="page-54-0"></span> **Gruppo subwoofer Manuale di servizio di Dell Studio™ 1745/1747**

- [Rimozione del gruppo subwoofer](#page-54-1)
- Rimontaggio del gruppo del sub
- AVVERTENZA: prima di effettuare interventi sui componenti interni del computer, leggere le informazioni sulla sicurezza fornite assieme al<br>computer. Per ulteriori informazioni sulle protezioni ottimali, consultare la pagin
- ATTENZIONE: le riparazioni del computer vanno eseguite solo da un tecnico di assistenza qualificato. La garanzia non copre eventuali danni<br>d<mark>erivanti da manutenzione effettuata da tecnici non autorizzati da Dell™.</mark>
- ATTENZIONE: per evitare scariche elettrostatiche, scaricare a terra l'elettricità statica del corpo utilizzando una fascetta da polso per la messa a<br>terra o toccando periodicamente una superficie metallica non verniciata (

**ATTENZIONE: per evitare danni alla scheda di sistema, rimuovere la batteria principale (consultare [Rimozione della batteria\)](file:///C:/data/systems/studio1749/it/sm/removeba.htm#wp1185372) prima di intervenire sui componenti interni del computer.**

## <span id="page-54-1"></span>**Rimozione del gruppo subwoofer**

- 1. Seguire le procedure descritte in [Operazioni preliminari.](file:///C:/data/systems/studio1749/it/sm/before.htm#wp1435071)
- 2. Rimuovere la batteria (consultare [Rimozione della batteria](file:///C:/data/systems/studio1749/it/sm/removeba.htm#wp1185372)).
- 3. Seguire le istruzioni dal *[punto 2](file:///C:/data/systems/studio1749/it/sm/sysboard.htm#wp1039016)* al [punto 19](file:///C:/data/systems/studio1749/it/sm/sysboard.htm#wp1037856) in [Rimozione della scheda di sistema.](file:///C:/data/systems/studio1749/it/sm/sysboard.htm#wp1032066)
- 4. Allentare le tre viti che fissano il gruppo subwoofer alla base del computer.
- 5. Estrarre il gruppo subwoofer dalla base del computer.

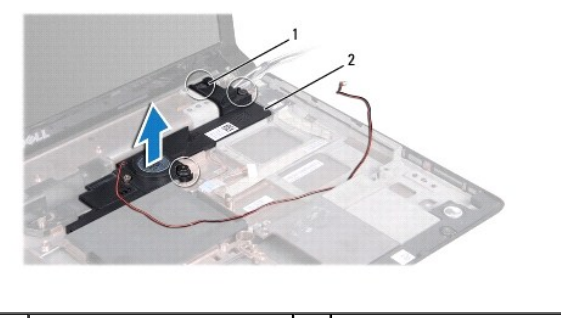

viti di fissaggio (3) 2 gruppo subwoofer

### <span id="page-54-2"></span>**Rimontaggio del gruppo del subwoofer**

- 1. Seguire le procedure descritte in [Operazioni preliminari.](file:///C:/data/systems/studio1749/it/sm/before.htm#wp1435071)
- 2. Posizionare il gruppo subwoofer sulla base del computer.
- 3. Serrare le tre viti che fissano il gruppo subwoofer alla base del computer.
- 4. Seguire le istruzioni dal [punto 6](file:///C:/data/systems/studio1749/it/sm/sysboard.htm#wp1037899) al [punto 21](file:///C:/data/systems/studio1749/it/sm/sysboard.htm#wp1038096) in [Rimontaggio della scheda di sistema](file:///C:/data/systems/studio1749/it/sm/sysboard.htm#wp1027497).
- 5. Reinserire la batteria (consultare [Sostituzione della batteria](file:///C:/data/systems/studio1749/it/sm/removeba.htm#wp1185330)).

### <span id="page-55-0"></span> **Scheda di sistema Manuale di servizio di Dell Studio™ 1745/1747**

- [Rimozione della scheda di sistema](#page-55-1)
- [Rimontaggio della scheda di sistema](#page-56-1)
- [Immissione del numero di servizio nel BIOS](#page-57-1)
- AVVERTENZA: prima di effettuare interventi sui componenti interni del computer, leggere le informazioni sulla sicurezza fornite assieme al<br>computer. Per ulteriori informazioni sulle protezioni ottimali, consultare la pagin
- ATTENZIONE: le riparazioni del computer vanno eseguite solo da un tecnico di assistenza qualificato. La garanzia non copre eventuali danni<br>d<mark>erivanti da manutenzione effettuata da tecnici non autorizzati da Dell™.</mark>
- ATTENZIONE: <mark>per evitare scariche elettrostatiche, scaricare a terra l'elettricità statica del corpo utilizzando una fascetta da polso per la messa a<br>terra o toccando periodicamente una superficie metallica non verniciata </mark>
- **ATTENZIONE: per evitare danni alla scheda di sistema, rimuovere la batteria principale (consultare [Rimozione della batteria\)](file:///C:/data/systems/studio1749/it/sm/removeba.htm#wp1185372) prima di intervenire sui componenti interni del computer.**

# <span id="page-55-1"></span>**Rimozione della scheda di sistema**

- 1. Seguire le procedure descritte in [Operazioni preliminari.](file:///C:/data/systems/studio1749/it/sm/before.htm#wp1435071)
- 2. Premere ed estrarre le schede installate nello slot ExpressCard e nel lettore di schede flash 8-in-1.
- 3. Rimuovere la batteria (consultare [Rimozione della batteria](file:///C:/data/systems/studio1749/it/sm/removeba.htm#wp1185372)).
- 4. Rimuovere il coperchio della base (consultare [Rimozione del coperchio della base](file:///C:/data/systems/studio1749/it/sm/base.htm#wp1226151)).
- 5. Rimuovere i moduli di memoria (consultare [Rimozione dei moduli di memoria\)](file:///C:/data/systems/studio1749/it/sm/memory.htm#wp1186694).
- 6. Rimuovere la Mini-Card (consultare [Rimozione della Mini-Card](file:///C:/data/systems/studio1749/it/sm/minicard.htm#wp1181758)).
- 7. Rimuovere il disco rigido (consultare Rimozione
- 8. Rimuovere la batteria pulsante (consultare [Rimozione della batteria pulsante](file:///C:/data/systems/studio1749/it/sm/coinbatt.htm#wp1179886)).
- 9. Rimuovere il coperchio dei comandi centrali (consultare [Rimozione del coperchio dei comandi centrali\)](file:///C:/data/systems/studio1749/it/sm/centrcnt.htm#wp1179905).
- 10. Rimuovere la tastiera (consultare [Rimozione della tastiera](file:///C:/data/systems/studio1749/it/sm/keyboard.htm#wp1184546)).
- 11. Rimuovere la scheda dei controlli multimediali (consultare [Rimozione della scheda dei controlli multimediali](file:///C:/data/systems/studio1749/it/sm/mediaboa.htm#wp1044398)).
- 12. Rimuovere il palm rest (consultare [Rimozione del palm rest](file:///C:/data/systems/studio1749/it/sm/palmrest.htm#wp1044787)).
- 13. Rimuovere la scheda Bluetooth (consultare [Rimozione della scheda Bluetooth\)](file:///C:/data/systems/studio1749/it/sm/btooth.htm#wp1183032).
- 14. Rimuovere la ventola termica (consultare [Rimozione della ventola termica](file:///C:/data/systems/studio1749/it/sm/fan.htm#wp1119269)).
- 15. Rimuovere il pannello del lettore di schede flash (consultare [Rimozione del pannello del lettore di schede flash](file:///C:/data/systems/studio1749/it/sm/cardrdrb.htm#wp1186034)).
- 16. Rimuovere l'unità ottica (consultare [Rimozione dell'unità ottica](file:///C:/data/systems/studio1749/it/sm/optical.htm#wp1044846)).
- 17. Rimuovere le sette viti che fissano il gruppo scheda di sistema alla base del computer.

<span id="page-56-0"></span>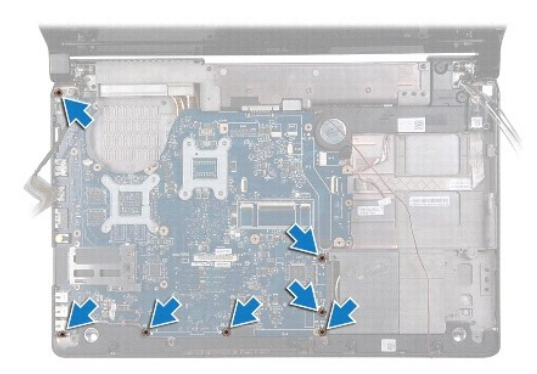

18. Scollegare il cavo degli altoparlanti, il cavo della scheda USB e quello dell'adattatore c.a. dai connettori sulla scheda di sistema.

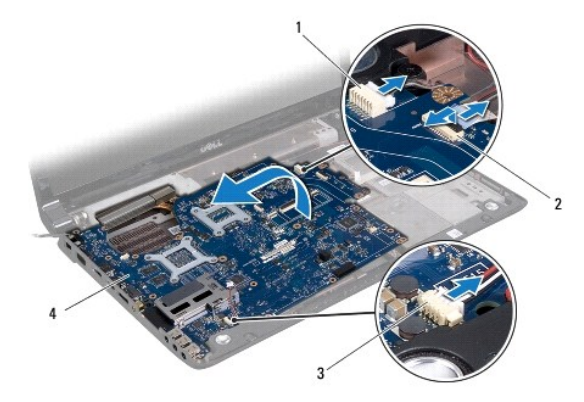

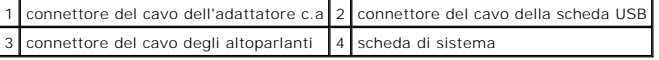

- 19. Sollevare il gruppo scheda di sistema da un angolo verso il lato del computer, quindi estrarla dalla base del computer.
- 20. Capovolgere il gruppo scheda di sistema.
- 21. Rimuovere il dissipatore di calore del processore (consultare [Rimozione del dissipatore di calore del processore\)](file:///C:/data/systems/studio1749/it/sm/cpucool.htm#wp1133711).
- 22. Rimuovere il dissipatore di calore del processore grafico (consultare [Rimozione del dissipatore di calore del processore\)](file:///C:/data/systems/studio1749/it/sm/cpucool.htm#wp1133732).
- 23. Rimuovere il modulo del processore (consultare [Rimozione del modulo del processore\)](file:///C:/data/systems/studio1749/it/sm/cpu.htm#wp1179979).

# <span id="page-56-1"></span>**Rimontaggio della scheda di sistema**

- 1. Seguire le procedure descritte in [Operazioni preliminari.](file:///C:/data/systems/studio1749/it/sm/before.htm#wp1435071)
- 2. Reinserire il modulo del processore (consultare [Rimontaggio del modulo del processore\)](file:///C:/data/systems/studio1749/it/sm/cpu.htm#wp1181618).
- 3. Rimontare il dissipatore di calore del processore (consultare [Rimontaggio del dissipatore di calore del processore](file:///C:/data/systems/studio1749/it/sm/cpucool.htm#wp1122720)).
- 4. Ricollocare il dissipatore di calore del processore grafico (consultare [Rimontaggio del dissipatore di calore del processore grafico](file:///C:/data/systems/studio1749/it/sm/cpucool.htm#wp1128757)).
- 5. Capovolgere il gruppo scheda di sistema.
- 6. Posizionare la scheda di sistema sulla base del computer.
- 7. Collegare il cavo degli altoparlanti, il cavo della scheda USB e quello dell'adattatore c.a. ai connettori sulla scheda di sistema.
- 8. Rimontare le sette viti che fissano la scheda di sistema alla base del computer.
- <span id="page-57-0"></span>9. Rimontare l'unità ottica (consultare [Ricollocamento dell'unità ottica](file:///C:/data/systems/studio1749/it/sm/optical.htm#wp1052349)).
- 10. Ricollocare il pannello del lettore di schede flash (consultare [Rimontaggio del pannello del lettore di schede flash\)](file:///C:/data/systems/studio1749/it/sm/cardrdrb.htm#wp1181309).
- 11. Rimontare la ventola termica (consultare [Rimontaggio della ventola termica\)](file:///C:/data/systems/studio1749/it/sm/fan.htm#wp1125923).
- 12. Reinserire la scheda Bluetooth (consultare [Rimontaggio della scheda Bluetooth\)](file:///C:/data/systems/studio1749/it/sm/btooth.htm#wp1182963).
- 13. Rimontare il palm rest (consultare [Rimontaggio del palm rest\)](file:///C:/data/systems/studio1749/it/sm/palmrest.htm#wp1051018).
- 14. Rimontare la scheda dei controlli multimediali (consultare [Rimontaggio della scheda dei controlli multimediali\)](file:///C:/data/systems/studio1749/it/sm/mediaboa.htm#wp1048583).
- 15. Rimontare la tastiera (consultare [Rimontaggio della tastiera\)](file:///C:/data/systems/studio1749/it/sm/keyboard.htm#wp1179994).
- 16. Rimontare il coperchio dei comandi centrali (consultare [Rimontaggio del coperchio dei comandi centrali](file:///C:/data/systems/studio1749/it/sm/centrcnt.htm#wp1186498)).
- 17. Rimontare la batteria pulsante (consultare [Rimontaggio della batteria pulsante\)](file:///C:/data/systems/studio1749/it/sm/coinbatt.htm#wp1183208).
- 18. Rimontare il disco rigido (consultare [Rimontaggio del disco rigido](file:///C:/data/systems/studio1749/it/sm/hdd.htm#wp1187790)).
- 19. Rimontare la Mini-Card (consultare [Rimontaggio della Mini-Card\)](file:///C:/data/systems/studio1749/it/sm/minicard.htm#wp1181828).
- 20. Rimontare i moduli di memoria (consultare [Ricollocamento dei moduli di memoria](file:///C:/data/systems/studio1749/it/sm/memory.htm#wp1181089)).
- 21. Rimontare il coperchio della base (consultare [Rimontaggio del coperchio della base\)](file:///C:/data/systems/studio1749/it/sm/base.htm#wp1217063).
- 22. Reinserire la batteria (consultare [Sostituzione della batteria](file:///C:/data/systems/studio1749/it/sm/removeba.htm#wp1185330)).
- 23. Reinstallare tutte le schede nello slot ExpressCard o nel lettore di schede flash 8-in-1.
- **ATTENZIONE: prima di accendere il computer, ricollocare tutte le viti e assicurarsi che non rimangano viti sparse all'interno del computer. In questo caso il computer potrebbe danneggiarsi.**
- 24. Accendere il computer.
- **A.B.** Dopo aver sostituito la scheda di sistema, immettere il Numero di servizio del computer nel BIOS della scheda di sistema sostitutiva.
- 25. Immettere il numero di servizio (consultare *Immissione del numero di servizio nel BIOS*).

# <span id="page-57-1"></span>**Immissione del numero di servizio nel BIOS**

- 1. Accertarsi che l'adattatore c.a. sia collegato e che la batteria principale sia installata correttamente.
- 2. Accendere il computer.
- 3. Premere <F2> durante il POST per accedere al programma di installazione di sistema.
- 4. Passare alla scheda relativa alla sicurezza e immettere il numero di servizio nel campo **Imposta numero di servizio**.

### **Manuale di servizio di Dell Studio™ 1745/1747**

**N.B.** N.B. indica informazioni importanti che contribuiscono a migliorare l'utilizzo del computer.

**ATTENZIONE: un messaggio di ATTENZIONE indica un danno potenziale all'hardware o perdita di dati e spiega come evitare il problema.** 

**AVVERTENZA: un messaggio di AVVERTENZA indica un rischio di danni alla proprietà, lesioni personali o morte.** 

**Le informazioni contenute nel presente documento sono soggette a modifica senza preavviso. © 2009 Dell Inc. Tutti i diritti riservati.**

È severamente vietata la riproduzione dei presenti materiali con qualsiasi strumento, senza l'autorizzazione scritta di Dell Inc.

Marchi utilizzati in questo testo: *Del* e il logo DELL sono marchi di Dell Inc.: *Bluetooth* è un mar**chi orgistrato di Bluetooth SIG, Inc. ed** è utilizzato da Dell su licenza; *Microsoft,*<br>Windows, Windows Vista e Window

Altri marchi e nomi commerciali possono essere utilizzati in questo documento sia inferimento ale propriecta di tali in archi e nomi che ai prodotti<br>stessi. Dell Inc. nega qualsiasi partecipazione di proprietà relativa a m

Agosto 2009 Rev. A00

### <span id="page-59-0"></span> **Gruppo cavo dell'antenna TV Manuale di servizio di Dell Studio™ 1745/1747**

- [Rimozione del gruppo cavo dell'antenna TV](#page-59-1)
- [Reinserimento del gruppo cavo dell'antenna TV](#page-59-2)
- AVVERTENZA: prima di effettuare interventi sui componenti interni del computer, leggere le informazioni sulla sicurezza fornite assieme al<br>computer. Per ulteriori informazioni sulle protezioni ottimali, consultare la pagin
- ATTENZIONE: le riparazioni del computer vanno eseguite solo da un tecnico di assistenza qualificato. La garanzia non copre eventuali danni<br>d<mark>erivanti da manutenzione effettuata da tecnici non autorizzati da Dell™.</mark>
- ATTENZIONE: per evitare scariche elettrostatiche, scaricare a terra l'elettricità statica del corpo utilizzando una fascetta da polso per la messa a<br>terra o toccando periodicamente una superficie metallica non verniciata (
- **ATTENZIONE: per evitare danni alla scheda di sistema, rimuovere la batteria principale (consultare [Rimozione della batteria\)](file:///C:/data/systems/studio1749/it/sm/removeba.htm#wp1185372) prima di intervenire sui componenti interni del computer.**

# <span id="page-59-1"></span>**Rimozione del gruppo cavo dell'antenna TV**

- 1. Seguire le procedure descritte in [Operazioni preliminari.](file:///C:/data/systems/studio1749/it/sm/before.htm#wp1435071)
- 2. Rimuovere la batteria (consultare [Rimozione della batteria](file:///C:/data/systems/studio1749/it/sm/removeba.htm#wp1185372)).
- 3. Seguire le istruzioni dal *[punto 2](file:///C:/data/systems/studio1749/it/sm/sysboard.htm#wp1039016)* al [punto 19](file:///C:/data/systems/studio1749/it/sm/sysboard.htm#wp1037856) in [Rimozione della scheda di sistema.](file:///C:/data/systems/studio1749/it/sm/sysboard.htm#wp1032066)
- 4. Rimuovere le due viti che fissano il gruppo cavo dell'antenna TV alla base del computer.
- 5. Liberare il gruppo cavo dell'antenna TV dalle guide sulla base del computer.
- 6. Sollevare il gruppo cavo dell'antenna TV dalla base del computer.

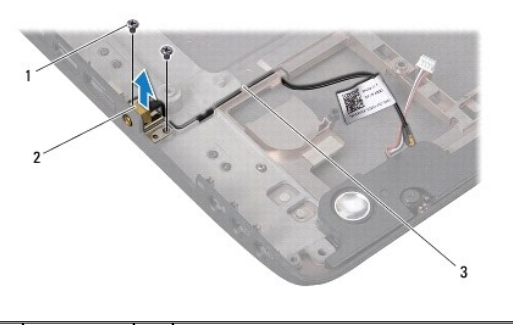

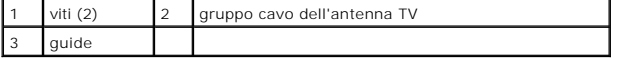

## <span id="page-59-2"></span>**Reinserimento del gruppo cavo dell'antenna TV**

- 1. Seguire le procedure descritte in [Operazioni preliminari.](file:///C:/data/systems/studio1749/it/sm/before.htm#wp1435071)
- 2. Instradare il gruppo cavo dell'antenna TV attraverso le guide sulla base del computer.
- 3. Rimontare le due viti che fissano il gruppo dello schermo alla base del computer.
- 4. Seguire le istruzioni dal [punto 6](file:///C:/data/systems/studio1749/it/sm/sysboard.htm#wp1037899) al [punto 21](file:///C:/data/systems/studio1749/it/sm/sysboard.htm#wp1038096) in [Rimontaggio della scheda di sistema](file:///C:/data/systems/studio1749/it/sm/sysboard.htm#wp1027497).
- 5. Reinserire la batteria (consultare [Sostituzione della batteria](file:///C:/data/systems/studio1749/it/sm/removeba.htm#wp1185330)).

### <span id="page-61-0"></span> **Scheda USB**

## **Manuale di servizio di Dell Studio™ 1745/1747**

- [Rimozione della scheda USB](#page-61-1)
- [Ricollocamento della scheda USB](#page-62-0)
- AVVERTENZA: prima di effettuare interventi sui componenti interni del computer, leggere le informazioni sulla sicurezza fornite assieme al<br>computer. Per ulteriori informazioni sulle protezioni ottimali, consultare la pagin
- ATTENZIONE: le riparazioni del computer vanno eseguite solo da un tecnico di assistenza qualificato. La garanzia non copre eventuali danni<br>d<mark>erivanti da manutenzione effettuata da tecnici non autorizzati da Dell™.</mark>
- ATTENZIONE: per evitare scariche elettrostatiche, scaricare a terra l'elettricità statica del corpo utilizzando una fascetta da polso per la messa a<br>terra o toccando periodicamente una superficie metallica non verniciata (

**ATTENZIONE: per evitare danni alla scheda di sistema, rimuovere la batteria principale (consultare [Rimozione della batteria\)](file:///C:/data/systems/studio1749/it/sm/removeba.htm#wp1185372) prima di intervenire sui componenti interni del computer.**

# <span id="page-61-1"></span>**Rimozione della scheda USB**

- 1. Seguire le procedure descritte in [Operazioni preliminari.](file:///C:/data/systems/studio1749/it/sm/before.htm#wp1435071)
- 2. Rimuovere la batteria (consultare [Rimozione della batteria](file:///C:/data/systems/studio1749/it/sm/removeba.htm#wp1185372))
- 3. Rimuovere il coperchio dei comandi centrali (consultare [Rimozione del coperchio dei comandi centrali\)](file:///C:/data/systems/studio1749/it/sm/centrcnt.htm#wp1179905).
- 4. Rimuovere la tastiera (consultare [Rimozione della tastiera](file:///C:/data/systems/studio1749/it/sm/keyboard.htm#wp1184546)).
- 5. Rimuovere la scheda dei controlli multimediali (consultare [Rimozione della scheda dei controlli multimediali](file:///C:/data/systems/studio1749/it/sm/mediaboa.htm#wp1044398)).
- 6. Rimuovere il palm rest (consultare [Rimozione del palm rest](file:///C:/data/systems/studio1749/it/sm/palmrest.htm#wp1044787)).
- 7. Rimuovere il pannello del lettore di schede flash (consultare [Rimozione del pannello del lettore di schede flash](file:///C:/data/systems/studio1749/it/sm/cardrdrb.htm#wp1186034)).
- 8. Rimuovere l'unità ottica (consultare [Rimozione dell'unità ottica](file:///C:/data/systems/studio1749/it/sm/optical.htm#wp1044846)).
- 9. Sollevare il dispositivo di chiusura per scollegare il cavo della scheda USB dal connettore del cavo della scheda USB sulla scheda del sistema.
- 10. Rimuovere la vite che fissa la scheda USB alla base del computer.
- 11. Prendere nota dell'instradamento del cavo della scheda USB e sollevarlo.
- 12. Rimuovere la scheda USB dalla base del computer.

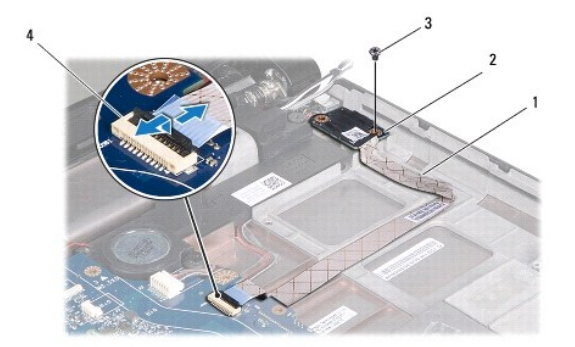

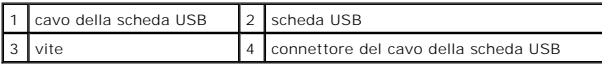

## <span id="page-62-0"></span>**Ricollocamento della scheda USB**

- 1. Seguire le procedure descritte in [Operazioni preliminari.](file:///C:/data/systems/studio1749/it/sm/before.htm#wp1435071)
- 2. Allineare il foro sulla scheda USB alla parte sporgente sulla base del computer.
- 3. Reinserire la vite che fissa la scheda USB alla base del computer.
- 4. Instradare il cavo della scheda USB e abbassare il dispositivo di chiusura per collegare il cavo della scheda USB al connettore del cavo della scheda USB sulla scheda del sistema.
- 5. Rimontare l'unità ottica (consultare [Ricollocamento dell'unità ottica](file:///C:/data/systems/studio1749/it/sm/optical.htm#wp1052349)).
- 6. Ricollocare il pannello del lettore di schede flash (consultare [Rimontaggio del pannello del lettore di schede flash\)](file:///C:/data/systems/studio1749/it/sm/cardrdrb.htm#wp1181309).
- 7. Rimontare il palm rest (consultare [Rimontaggio del palm rest\)](file:///C:/data/systems/studio1749/it/sm/palmrest.htm#wp1051018).
- 8. Rimontare la scheda dei controlli multimediali (consultare [Rimontaggio della scheda dei controlli multimediali\)](file:///C:/data/systems/studio1749/it/sm/mediaboa.htm#wp1048583).
- 9. Rimontare la tastiera (consultare [Rimontaggio della tastiera\)](file:///C:/data/systems/studio1749/it/sm/keyboard.htm#wp1179994).
- 10. Rimontare il coperchio dei comandi centrali (consultare [Rimontaggio del coperchio dei comandi centrali](file:///C:/data/systems/studio1749/it/sm/centrcnt.htm#wp1186498)).
- 11. Reinserire la batteria (consultare [Sostituzione della batteria](file:///C:/data/systems/studio1749/it/sm/removeba.htm#wp1185330)).